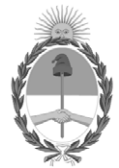

#### **República Argentina - Poder Ejecutivo Nacional** 2019 - Año de la Exportación

#### **Disposición**

**Número:** 

# DI-2019-9699-APN-ANMAT#MSYDS<br>CIUDAD DE BUENOS AIRES<br>Viernes 29 de Noviembre de 2019

**Referencia:** 1-47-3110-84-18-7

VISTO el expediente Nº 1-47-3110-84-18-7 del Registro de la Administración Nacional de Medicamentos Alimentos y Tecnología Médica y,

#### CONSIDERANDO:

Que por los presentes actuados la firma BIOARS S.A. solicita autorización para la venta a laboratorios de análisis clínicos del Productos para diagnóstico de uso in vitro denominado: Idylla EGFR Mutation Test.

Que en el expediente de referencia consta el informe técnico producido por el Servicio de Productos para Diagnóstico que establece que los productos reúnen las condiciones de aptitud requeridas para su autorización.

Que se ha dado cumplimiento a los términos que establecen la Ley Nº 16.463, Resolución Ministerial Nº 145/98 y Disposición ANMAT Nº 2674/99.

Que el Instituto Nacional de Productos Médicos ha tomado la intervención de su competencia.

Que corresponde autorizar la inscripción en el RPPTM del producto médico objeto de la solicitud.

Que la presente se dicta en virtud de las facultades conferidas por los Decretos Nº 1490/92 y sus modificatorios.

Por ello;

#### EL ADMINISTRADOR NACIONAL DE LA ADMINISTRACIÓN NACIONAL DE

#### MEDICAMENTOS, ALIMENTOS Y TECNOLOGÍA MÉDICA

#### D I S P O N E:

ARTÍCULO 1º.- Autorizase la inscripción en el Registro Nacional de Productores y Productos de Tecnología Médica (RPPTM) de la Administración Nacional de Medicamentos, Alimentos y Tecnología Médica (ANMAT) del producto médico para diagnóstico de uso in vitro: Idylla EGFR Mutation Test**,** de acuerdo con lo solicitado por BIOARS S.A., con los Datos Característicos que figuran al pie de la presente.

ARTÍCULO 2º.- Autorizase los textos de los proyectos de rótulo/s y de instrucciones de uso que obran en documento N° IF-2019-90598982-APN-DNPM#ANMAT.

ARTÍCULO 3º.- En los rótulos e instrucciones de uso autorizados deberá figurar la leyenda "Autorizado por la ANMAT PM-1127-289", con exclusión de toda otra leyenda no contemplada en la normativa vigente.

ARTICULO 4°.- Extiéndase el Certificado de Autorización e Inscripción en el RPPTM con los datos característicos mencionados en esta disposición.

ARTÍCULO 5º.- Regístrese. Inscríbase en el Registro Nacional de Productores y Productos de Tecnología Médica al nuevo producto. Por el Departamento de Mesa de Entrada, notifíquese al interesado, haciéndole entrega de la presente Disposición, conjuntamente con rótulos e instrucciones de uso autorizados y el Certificado mencionado en el artículo 4°. Gírese a la Dirección de Gestión de Información Técnica a los fines de confeccionar el legajo correspondiente. Cumplido, archívese.

#### DATOS IDENTIFICATORIOS CARACTERISTICOS

Nombre comercial: Idylla EGFR Mutation Test

Indicación de uso: Test para la detección cualitativa de mutaciones de exón 18, exón 21 y exón 20, supresiones de exón 19 e inserciones de exón 20 del oncogén EGFR por PCR en tiempo real en muestras de tejido fijado con formol e incluido en parafina, en el Sistema Idylla de Biocartis NV.

Forma de presentación: envases por 6 determinaciones, conteniendo 6 cartuchos envasados individualmente.

Período de vida útil y condición de conservación: 12 (DOCE) meses desde la fecha de elaboración, conservado entre 2 y 30ºC.

Nombre y dirección del fabricante: Biocartis NV, Generaal De Wittelaan 11 B3, B-2800 Mechelen (BELGICA).

Condición de Venta/Categoría: venta a Laboratorios de análisis clínicos. USO PROFESIONAL EXCLUSIVO

Expediente Nº 1-47-3110-84-18-7

Digitally signed by BELLOSO Waldo Horacio Date: 2019.11.29 14:41:59 ART Location: Ciudad Autónoma de Buenos Aires

Waldo HORACIO BELLOSO SubAdministrador Administración Nacional de Medicamentos, Alimentos y Tecnología Médica

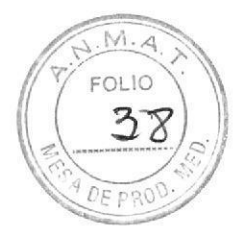

# PROYECTO DE RÓTULOS EXTERNOS

**Idylla EGFR Mutation Test** 

Etiqueta de la caja

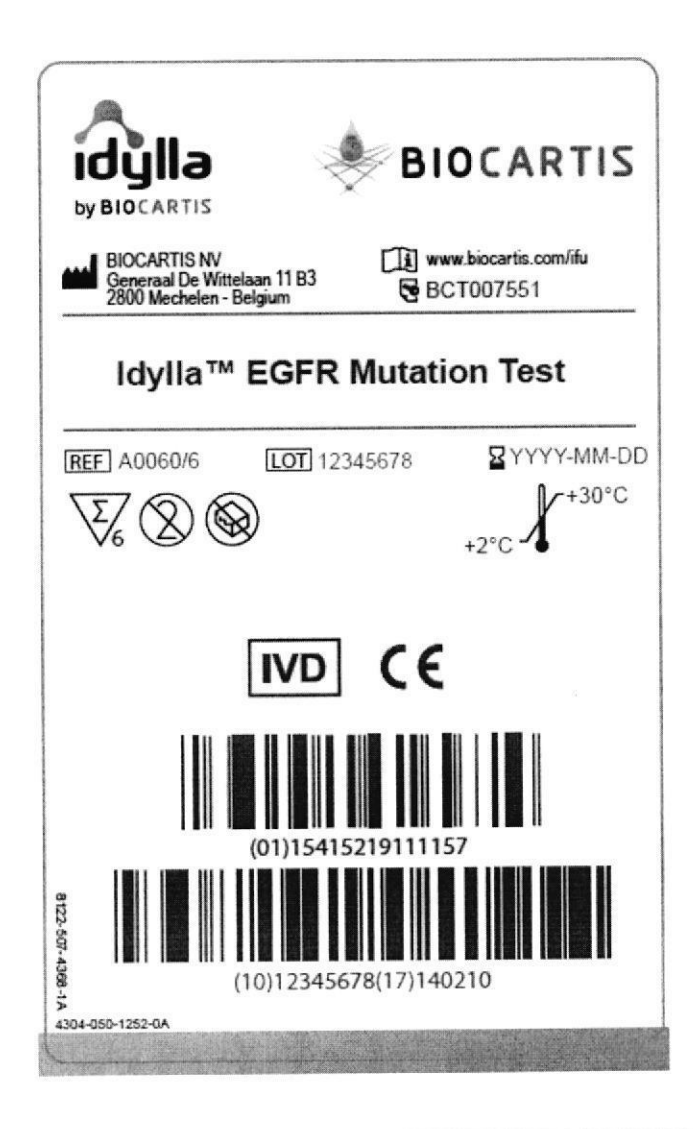

Establecimiento Elaborador: Biocartis NV Generaal de Wittelaan 11 B3 B-2800 Mechelen, Bélgica Establecimiento Importador BIOARS S.A. - Estomba 961/965 - Ciudad Autónoma de Buenos Aires.

Director Técnico: Dra. Claudia E. Etchevés - Bioquímica- Matrícula Nacional Nº 7028 Uso Profesional Exclusivo. Autorizado por la A.N.M.A.T. PM-1127-289

Idylla EGFR Mutation Test, Biocartis

Jewellellette **BIOQ, CLAUDIA ETCHEVE:** DIRECTOR TECNICO

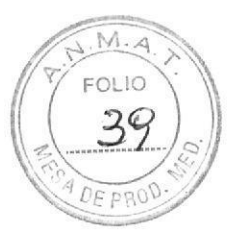

# PROYECTO DE RÓTULOS INTERNOS

#### **Idvila EGFR Mutation Test**

Rótulo del envase del cartucho

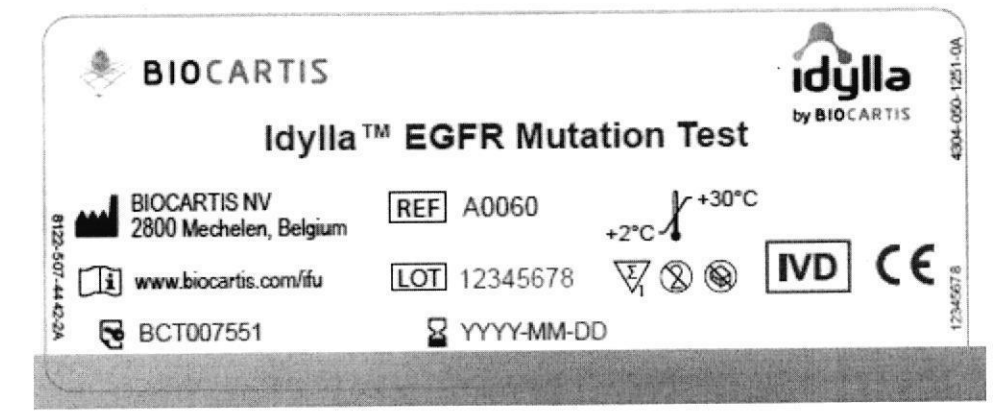

Rótulo del cartucho

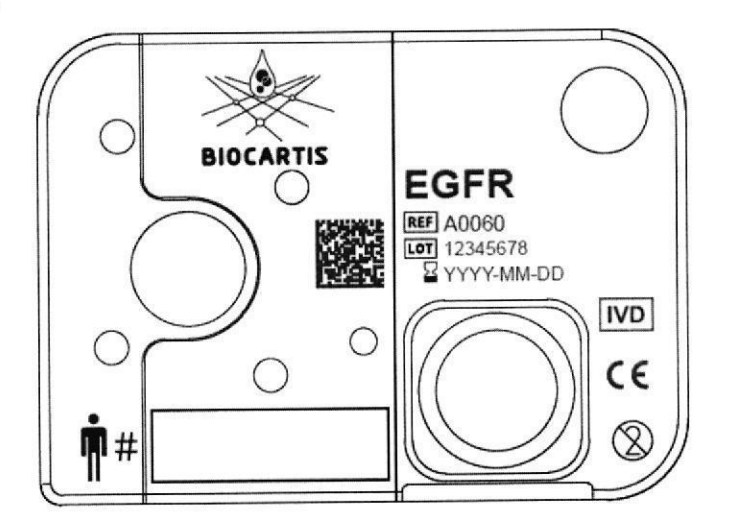

Establecimiento Elaborador: Biocartis NV Generaal de Wittelaan 11 B3 B-2800 Mechelen, Bélgica Establecimiento Importador BIOARS S.A. - Estomba 961/965 - Ciudad Autónoma de Buenos Aires.

Director Técnico: Dra. Claudia E. Etchevés - Bioquímica- Matrícula Nacional N° 7028 Uso Profesional Exclusivo. Autorizado por la A.N.M.A.T. PM-1127-289

Idylla EGFR Mutation Test, Biocartis

Shushalleen BIOARS S.A.

BIOQ. CLAUDIA ETCHEVE TOM TE CABOC IF-2019-90598982-APN-DNPM#ANMAT

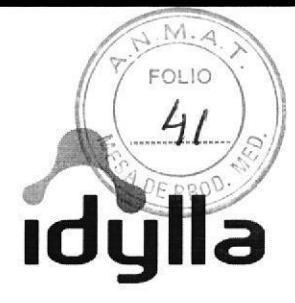

# Instrucciones de uso

# ddylla<sup>™</sup> EGFR Mutation Test

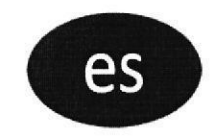

**Biocartis NV** Generaal de Wittelaan 11 B3 2800 Mechelen, Bélgica www.biocartis.com

BCT007551

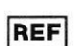

A0060/6

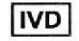

Para uso diagnóstico in vitro

06/2017

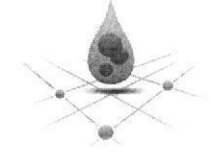

**BIOCARTIS** 

G.

 $N^{1/2}$ IF-2019-90598982-OIFE

Página 3 de 41

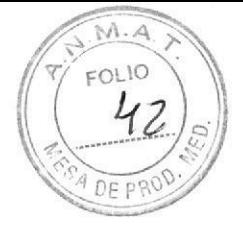

**BIOCARTIS** 

## Contenidos

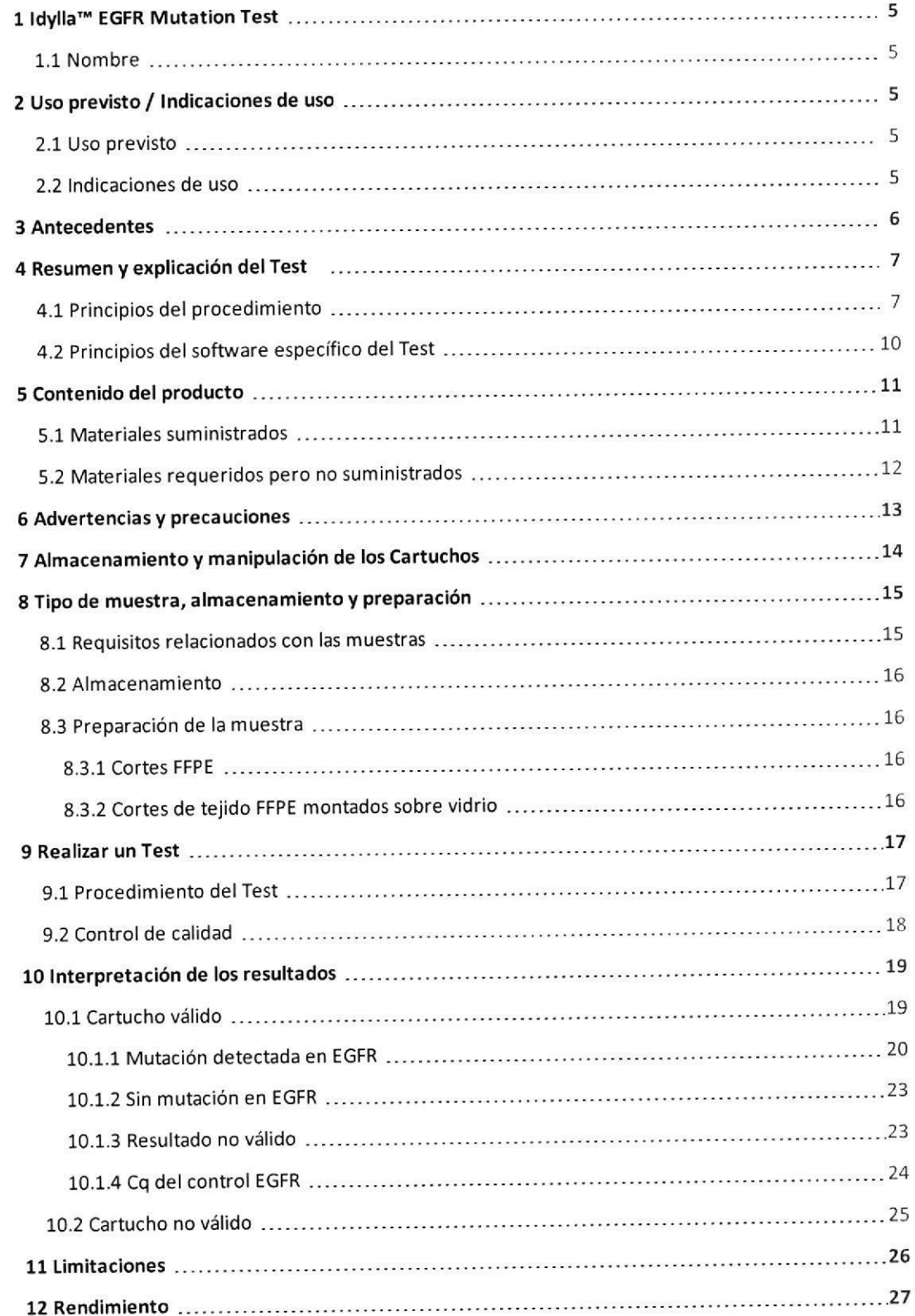

ROLLILLE IF-2019-90598982 APMBNPM#ANMAT

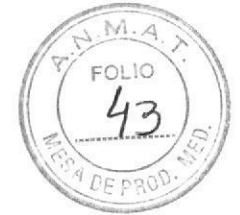

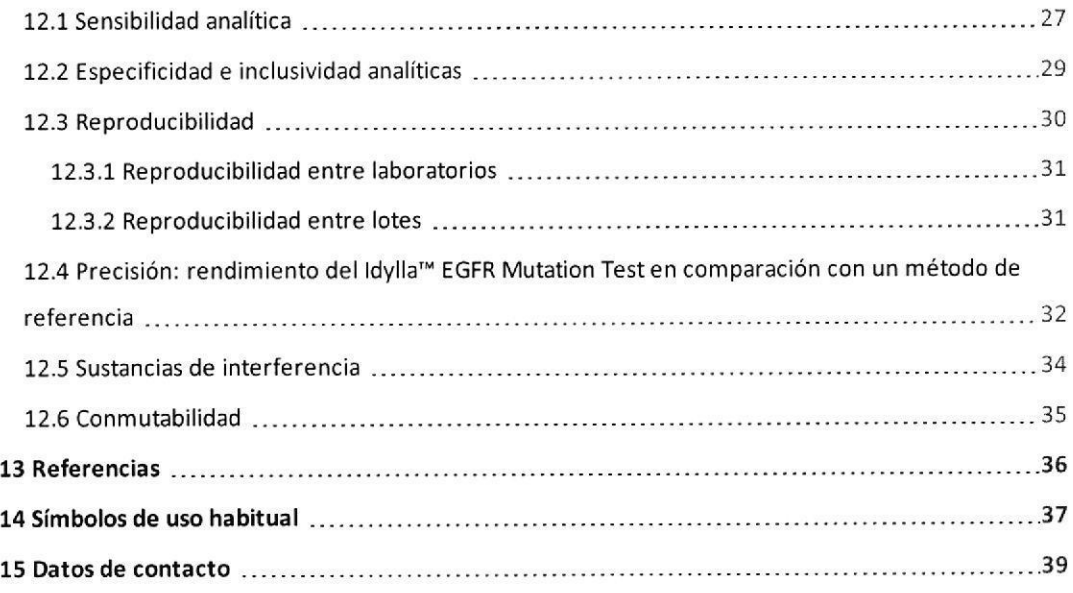

Seinensund

BIOG. CLAUDING BACKLEVE

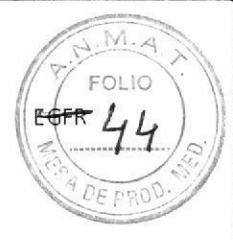

# 1 Idylla™ EGFR Mutation Test

### 1.1 Nombre

Nombre:

Idylla™ EGFR Mutation Test

Nombre corto:

EGFR

# 2 Uso previsto / Indicaciones de uso

### 2.1 Uso previsto

Para uso diagnóstico in vitro.

Para uso en el Sistema Idylla™ de Biocartis.

El Biocartis Idylla™ EGFR Mutation Test, realizado en el Sistema Idylla™ de Biocartis es un test de diagnóstico in vitro para la detección cualitativa de mutaciones de exón 18 (G719A/C/S), exón 21 (L858R, L861Q) y exón 20 (T790M, S768I), supresiones de exón 19 e inserciones de exón 20 del oncogén EGFR. El Idylla™ EGFR Mutation Test utiliza muestras de tejido fijado con formol e incluido en parafina (FFPE) de tejido de cáncer de pulmón no microcítico avanzado (CPNM) humano. El Idylla™ EGFR Mutation Test cubre el proceso completo desde la muestra FFPE hasta el resultado, incluyendo una preparación de la muestra completamente integrada, la liberación de los ácidos nucleicos, la amplificación de la PCR en tiempo real y la detección y el análisis de los datos.

### 2.2 Indicaciones de uso

El Idylla™ EGFR Mutation Test tiene como objetivo determinar el estado de la mutación de EGFR del tumor en pacientes con CPNM metastásico en el diagnóstico de su enfermedad avanzada y facilitar decisiones estratégicas sobre el tratamiento en un equipo multidisciplinar. El Idylla™ EGFR Mutation Test no está diseñado para diagnosticar CPNM.

Mudillelle **BIOQ. CLAUDIA FTCHEVE** Office and an

IF-2019-90598982-APN-DNPM#ANMAT idůlla

 $-5-$ 

Página 6 de 41

a

o

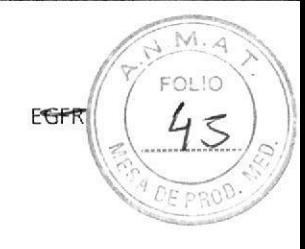

# 3 Antecedentes

El cáncer de pulmón se compone de dos subtipos histológicos principales: cáncer de pulmón no microcítico (CPNM) y cáncer del pulmón de células pequeñas (CPCP). Durante la última década, se ha hecho evidente que los subgrupos de CPNM se pueden definir más a nivel molecular a partir de las alteraciones "driver" recurrentes que ocurren en diversos oncogenes, entre los que se incluyen AKT1, ALK, BRAF, EGFR, HER2, KRAS, MEK1, MET, NRAS, PIK3CA, RET y ROS1. Estas mutaciones rara vez se encuentran de manera simultánea en el mismo tumor. Las mutaciones se pueden encontrar en todas las histologías de CPNM (incluyendo el adenocarcinoma, el carcinoma de células escamosas y el carcinoma de células grandes) y en fumadores, exfumadores y personas que no han fumado nunca. Las personas que no han fumado nunca son las que presentan mayor incidencia de alteraciones en EGFR, HER2, ALK, RET y ROS1. Como factor importante, ahora están disponibles o se están desarrotlando inhibidores de moléculas pequeñas objetivo para subgrupos específicos definidos a nivel molecular para pacientes de cáncer de pulmón. La presencia de la supresión de exón 19 EGFR (48 %) y la mutación L85BR de exón 21 {43 %) predice un beneficio deltratamiento con la terapia delinhibidor de la tirosina quinasa (TKl) de EGFR. Por este motivo a estas mutaciones se las denomina mutaciones de EGFR sensibilizantes. Los datos muestran que los pacientes con mutaciones de EGFR sensibilizantes tratados con TKI de EGFR como tratamiento sistémico de primera línea (erlotinib o gefitinib), antes la quimioterapia estándar de primera línea, han registrado una mejor supervivencia sin progresión. Sin embargo, la presencia de estas mutaciones no es un pronóstico de supervivencia general de estos pacientes con CPNM, con independencia del tratamiento. Las mutaciones de EGFR se encuentran en aproximadamente el 10 % de los pacientes con CPNM caucásicos y hasta el 5O % de los pacientes asiáticos. (Ref. n ' 1)

i BIOQ CLAUDIA ETCHEVES BIOO CLAUDIA ETCHEVES

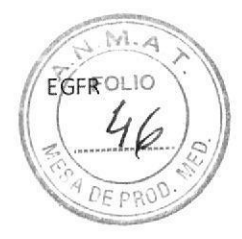

# 4 Resumen y explicación del Test

### 4.1 Principios del procedimiento

El Sistema Idylla™ de Biocartis cubre el proceso completo desde la muestra hasta el resultado con una preparación de la muestra completamente integrada seguida de una amplificación de la PCR en tiempo real y detección de las secuencias objetivo. El Sistema Idylla™ consta de la Consola Idylla™ conectada a uno o más tnstrumentos ldylla'". Los cartuchos ldylla'", diseñados para aplicaciones específicas, se pueden procesar en el Sistema Idylla<sup>™</sup> utilizando software específico para EGFR (Paquete de Tipo Test, EGFR TTP). El software específico para EGFR Idylla™ (EGFR TTP) analiza automáticamente los datos de PCR obtenidos. Se han

validado el procedimiento del Test y los análisis de datos para su utilización con muestras FFPE.

#### **OR** INFORMACIÓN

o

a

Para obtener una descripción completa del Sistema Idylla™, consulte el Manual del Operador de Idylla™.

El Idylla™ EGFR Mutation Test detecta mutaciones de exón 18 (G719A/C/S), exón 20 (T790M, S768I) y exón 21 (1858R, 1861Q), supresiones de exón 19 e inserciones de exón 20 del gen EGFR

Los Cartuchos del EGFR Test están listos para usarse y contienen los reactivos necesarios para llevar a cabo la preparación de la muestra, la amplificación mediante PCR y la detección en tiempo real, comenzando a partir de la inserción de secciones de tejido FFPE.

Los pasos del proceso del Idylla™ EGFR Mutation Test son los siguientes:

#### . Licuación y lisis celular de FFPE:

Tras la inserción de la sección de tejido FFPE en el Cartucho, una combinación de reactivos químicos, enzimas, calor y ultrasonido focalizado de alta intensidad (HIFU) induce la desparafinación, el trastorno del tejido y la lisis de células. Se liberan los ácidos nucleicos y están listos para la posterior amplificación de la PCR.

#### . PCR en tiempo real que usa los cebadores específicos para un alelo:

Se amplifica el ADN, y las secuencias de destino se detectan mediante fluorescencia. Todos los reactivos PCR necesarios están presentes en una fórmula estable y se utilizan para detectar mutaciones de exón 18 (G719A/C/S), exón 21 (L858R, L861Q) y exón 20 (T790M, S768I), supresiones de exón 19 e inserciones de exón 20 del gen EGFR.

La detección de estos objetivos específicos se realiza con sondas de etiquetado fluorescente. Durante la amplificación y detección específicas se generan unas señales fluorescentes que son analizadas por el software específico para EGFR (TTP) y se traducen a llamadas genéticas.

Al final de la ejecución, se muestra en la pantalla de la Consola un resultado que indica la presencia, ausencia o no validez de cada mutación o grupo de mutaciones en el gen EGFR en la muestra analizada. En la siguiente tabla se recogen las mutaciones detectadas por el Idylla™ EGFR Mutation Test.

Jul Mallen DIRECTOR TECNICO

idüllə IF-2019-90598982-APN-DNPM#ANMAT

Página 8 de 41

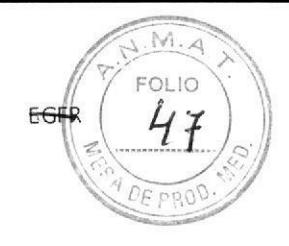

Tabla 1. Nomenclatura de las mutaciones EGFR detectadas por el Idylla™ EGFR Mutation Test.

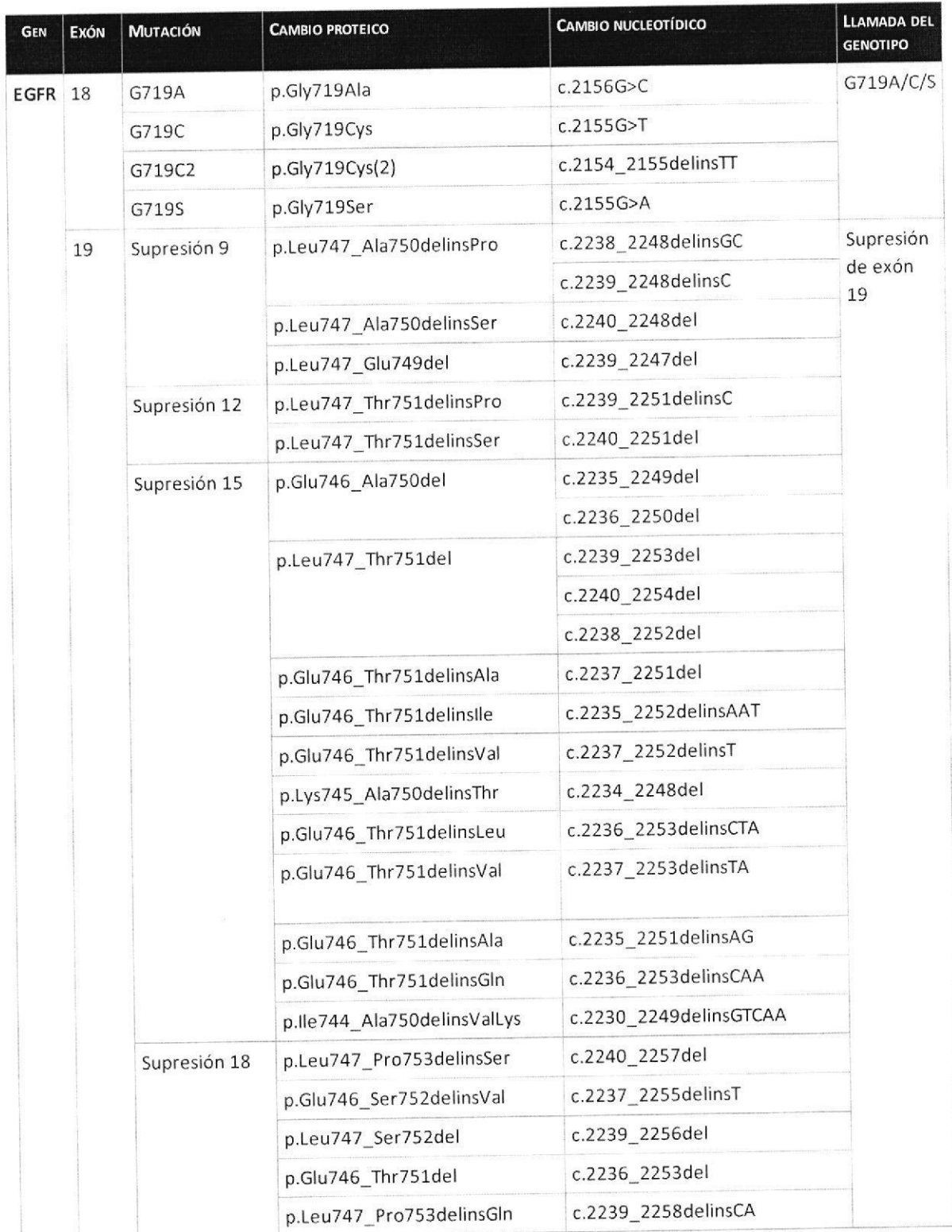

Studentille

BIOQ CLAUDIA ETCHEVES VER STATE TECHNOL

#### 4.1 Principios del procedimiento

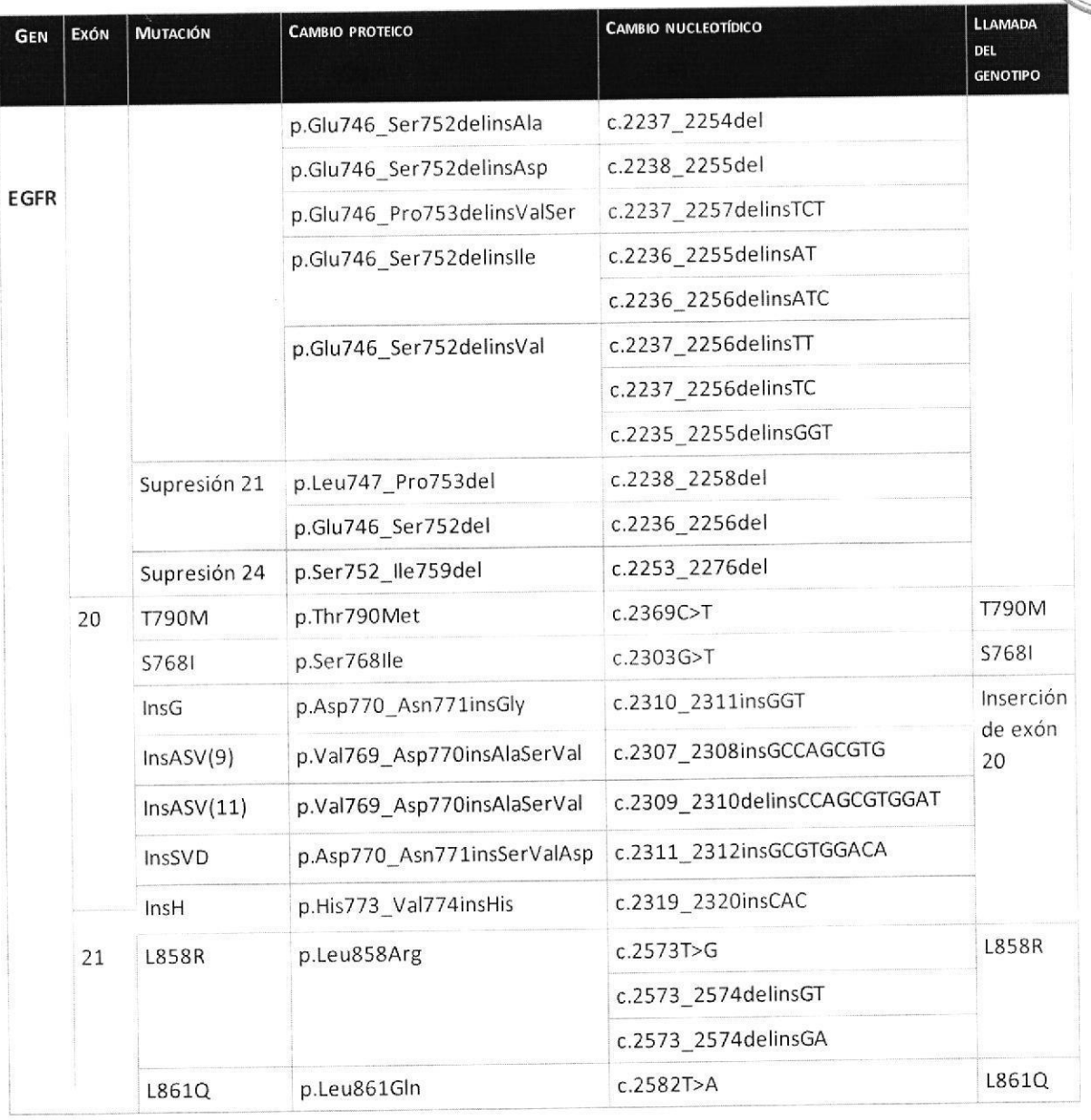

Hersenberg BIOG CLAUDIA ETCHEVES

 $M.A$ FOLIO

DE P1

IF-2019-90598982-APN-DNPM#ANMAT<br>الوَّالُ ا

 $-9-$ 

Página 10 de 41

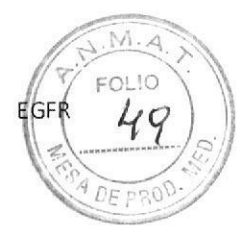

### 4.2 Principios del software específico del Test

El TTp especifico para EGFR analiza automáticamente las señales fluorescentes recopiladas. Las señales fluorescentes obtenidas se evalúan con respecto a la validez de las curvas PCR. Se calcula un valor de ciclo de cuantificación (Cq) para cada curva válida.

Simultáneamente, se amplifica un fragmento conservado en la región de la transmembrana del gen EGFR. Esta reacción PCR de EGFR total sirve como control de procesamiento de la muestra (SPC), que comprueba la ejecución adecuada del proceso completo desde la muestra hasta el resultado, y está presente en cada una de las cinco reacciones multiplexadas. Además, esta reacción de control de EGFR es una medida de la canüdad de ADN amplificable en la muestra y se utiliza en el análisis del estado de mutación de la muestra.

La presencia de un genotipo mutante se determina calculando la diferencia entre el Cq del control EGFR y el Cq obtenido para las señales mutantes, Esta diferencia entre la señal de control EGFR y la señal mutante 5e define como ACq-

La señal mutante se considera válida si el valor  $\Delta$ Cq se encuentra dentro de un intervalo validado predefinido. En el caso de que no se detecte ninguna señal de control EGFR en una reacción PCR, no se podrá determinar el resultado mutante y el resultado de la reacción PCR se considerará no válido.

En el informe se incluirán los resultados de siete llamadas del genotipo (véase la tabla anterior) para la muestra. Una llamada del genotipo en la que se detecta una señal mutante válida se incluye en el informe como positiva (Mutación detectada). Una llamada del genotipo en la que no se detecta una señal mutante válida se incluye en el informe como negativa (Sin mutación).

La señal mutante también se puede conslderar no válida. Para ello, el resultado de la reacción PcR en la que se detecta la mutación debe ser no válido. Si una llamada del genotipo abarca diversas mutaciones, por ejemplo, G719A/C/S, supresión de exón 19 e inserción de exón 20, la llamada del genotipo se incluirá en el informe como positiva si se detecta al menos una señal de mutación válida, con independencia del estado (válido/no válido) de las otras m utaciones en la llamada del genotipo. Los resultados del EGFR Test se presentan en la pantalla de la Consola.

BIOARS S.A. BIOO CLAUDIA ET CAIN Strichten Bionas SA

IF-2019-90598982-APN-DNPM#ANMAT

a

o

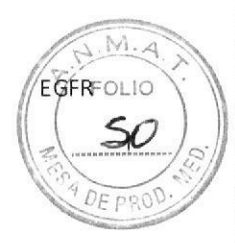

# 5 Contenido del producto

### 5.1 Materiales suministrados

Se proporcionan los siguientes materiales al adquirir el Idylla™ EGFR Mutation Test:

- Cartuchos de Idylla™ EGFR Mutation Test (caja de seis, n° de cat.: A0060/6).
- Los Cartuchos vienen envasados de forma individual en una bolsa sellada. Cada cartucho contiene los reactivos necesarios para realizar un solo Idylla™ EGFR Mutation Test. El Cartucho está sellado, lo que impide el contacto entre el usuario que manipula el Test y los reactivos que están en el interior del Cartucho.
- . Cada Cartucho incluye:

o

o

- . Tampón de licuación: 1,8 ml por Cartucho. . En¿imas, cebadores y sondas (deshidratados).
- . Las características fisicas de los materiales proporcionados se mencionan en la siguiente tabla.

Tabla 2. Especificaciones de los materiales proporcionados en el Idylla<sup>m</sup> EGFR Mutation Test.

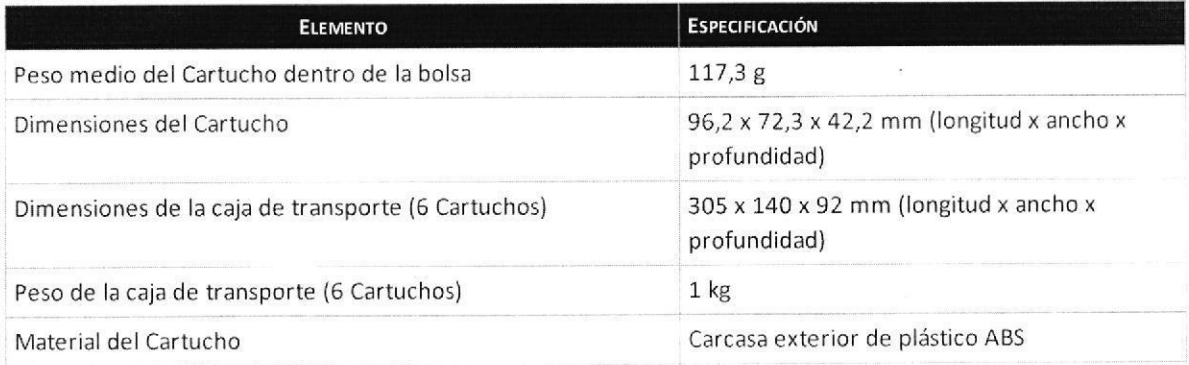

Jenoualleur BIOARS SALLANT DIPERTOR TECNICO

 $-11$ - $\blacksquare$ IF-2019-90598982-APN-DNPM#ANMAT

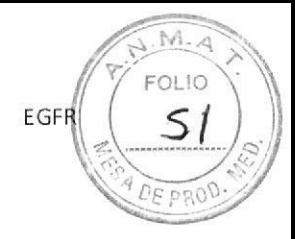

### 5.2 Materiales requeridos pero no suministrados

Los siguientes materiales no se proporcionan pero son necesarios para realizar un Idylla™ EGFR Mutation Test:

Tabla 3. Materiales necesarios para realizar un Idylla™ EGFR Mutation Test.

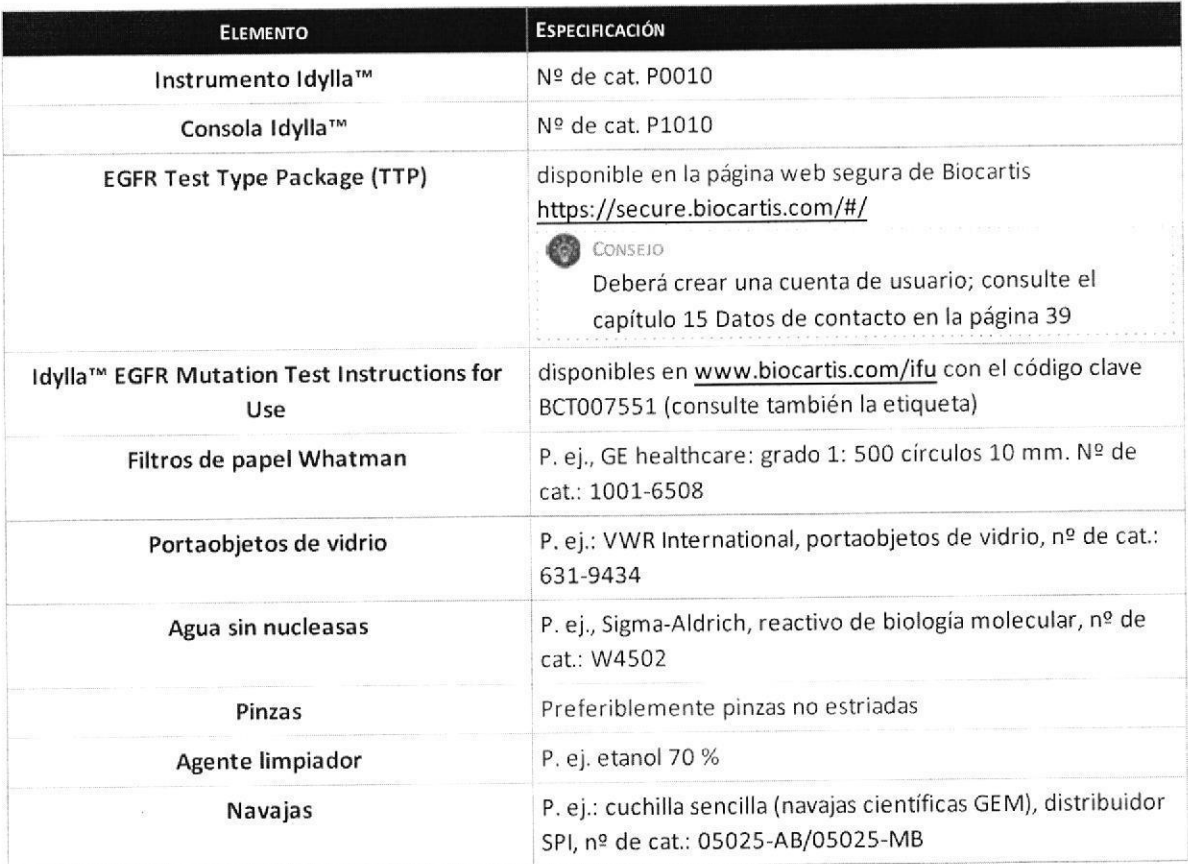

#### **D** INFORMACIÓN

o

o

para obtenet más información sobre eITTP o la descarga del Manual del Operador ldylla'", consulte el capítulo 15 Datos de contacto en la página 39. Las instrucciones de instalación de un TTP se incluyen en el Manual del Operador.

Steederally let

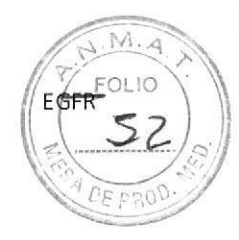

# 6 Advertencias y precauciones

Las siguientes advertencias y precauciones se aplican al Idylla™ EGFR Mutation Test:

- . Para uso diagnóstico in vitro.
- . Lea cuidadosamente las instrucciones antes de realizar el Test.
- . Los derrames se deben manejar de acuerdo con las instrucciones que se descr¡ben en el Manual del Operador de Idylla<sup>™</sup>.
- . No reutilice los Cartuchos procesados. Los Cartuchos son de un solo uso
- · El Sistema está diseñado de tal manera que las sustancias solo entrarán en contacto con el Cartucho y estarán seguras dentro de él. En el caso poco probable de un Cartucho con fugas, manéjelo con guantes y use gafas de protección que cierren herméticamente. Evite inhalar los vapores mediante una ventilación adecuada. (No ingiera la sustancia derramada).
- . No utilice un Cartucho después de su fecha de caducidad.
- . Trate todas las muestras biológicas, incluidos los Cartuchos utilizados, como posible5 agentes infecciosos. Las directrices para la manipulación, el almacenamiento y la eliminación de muestras están disponibles en los documentos del Clinical and Laboratory Standards Institute (nº de ref. 2, 3, 4).
- . Deshágase de los Cartuchos sin usar o caducados como desechos potencialmente peligrosos.
- . Siga los procedimientos de seguridad de su institución para la manipulación de muestras biológicas. Use un equipo de protección personal apropiado.
- . Todos los resultados debe interpretarlos un profesional formado junto con la revisión de los signos, sintomatología e historia clínicos del paciente.
- . Deseche los Cartuchos usados según los procedimientos del laboratorio.
- . La exposición de un Cartucho sin empaquetar a una humedad o temperatura altas puede afectar de forma adversa a los resultados.
- No utilice muestras teñidas.

o

o

Para obtener más información sobre las advertencias y precauciones de los aparatos Idylla™, consulte el Manual del Operador de Idylla™ o la Hoja de Seguridad de Idylla™.

Saudualleur

مالول المسلمان بن المسلمان بن المسلمان .<sub>13-</sub><br>Idylla IF-2019-90598982-APN-DNPM#ANMAT

Página 14 de 41

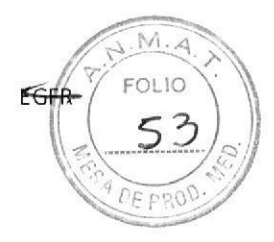

# 7 Almacenamiento y manipulación de los

# **Cartuchos**

Tras recibir los Cartuchos del Idylla™, almacénelos inmediatamente al rango de temperaturas que se indica en las etiquetas del producto. Asegúrese de que los Cartuchos han alcanzado la temperatura ambiente (18-25 °C) antes de usarlos.

Los Cartuchos no utilizados permanecerán estables hasta la fecha de caducidad indicada en la etiqueta si se guardan bajo las condiciones de almacenamiento recomendadas y se mantienen en el envase en el que se entregan (es decir, en la bolsa sellada).

o

a

- o . Si el Cartucho se almacena en un refri8erador, tarda aproximadamente una hora a temperatura ambiente en alcanzar la temperatura de funcionamiento adecuada.
	- , Compruebe la fecha de caducidad del Cartucho o de la bolsa del Cartucho antes de usarlo. La fecha de caducidad reflejada en el Cartucho es la última fecha en la que se puede usar el Cartucho.
	- . Utilice el Cartucho en un rango de 5 días tras la apertura de la bolsa.
	- . Utilice el Cartucho en un intervalo de 8 horas tras la apertura de la bolsa y de la carga de la muestra.
	- . No utilice un Cartucho si la bolsa está perforada o presenta otras señales de daños.
	- . No utilice un Cartucho que evidencie cualquier daño visible. No utilice un Cartucho que se haya caído o agitado. Agitar o dejar caer el Cartucho puede producir resultados no válidos.
	- . Es necesario tratar los Cartuchos y las muestras en una superficie limpia y descontaminada
	- . No abra la tapa del Cartucho hasta que esté listo para realizar u Test.
	- . LJna ve¿ que se inserte la muestra en el Cartucho, manténgalo nivelado.
	- . No intente volver a abrir la tapa del cartucho después de insertar una muestra y haber cerrado la tapa, ni tampoco después de una ejecución del Test.
	- . Los derrames se deben manejar de acuerdo con las instrucc¡ones que se describen en el Manual del operador de ldylla'".
	- . Trate todas las muestras biológicas, incluidos los Cartuchos utilizados, como posibles agentes infecciosos. Las directrices para la manipulación, el almacenamiento y la eliminación de muestras están disponibles en los documentos del Clinical and Laboratory Standards Institute (nº de ref. 2, 3, 4).
	- . Deshágase de los Cartuchos sin usar o caducados como desechos peligrosos.
	- . No reutilice los Cartuchos procesados. Los Cartuchos son de un solo uso
	- . No someta los Cartuchos sin empaquetar a temperaturas que superen los25 "Cni aunahumedad relativa superior al 65 %.
	- . Siga los procedimientos de seguridad de su institución para la manipulación de muestras biológicas. Use un equipo de protección personal apropiado.
	- . No exceda la cantidad de muestra permitida al usar secciones de tejido FFPE: 2000 mm<sup>2</sup> de área de muestra total para secciones de tejido FFPE de 5 µm y 1000 mm<sup>2</sup> para secciones de tejido FFPE de

<sup>10</sup>[m- La sobrecarga de un cartucho podría suponer un resultado de Llamada no válida'

BIOARS S.A. BIOO CLAUMA ETCHEVES DIEECTOR TECNI

#### IF-2019-90598982-APN-DNPM#ANMAT

Página 15 de 41

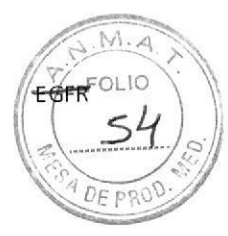

# 8 Tipo de muestra, almacenamiento y preparación

#### INFORMACIÓN

Recoja las muestras de acuerdo con los procedimientos estándares del laboratorio. Las directrices para la recolección, el transporte, la preparación y el almacenamiento de las muestras para los métodos moleculares están disponibles en los documentos del Clinical and Laboratory Standards Institute (nº de ref.  $4).$ 

#### PRECAUCIÓN

- · Evite la contaminación entre muestras cambiándose los guantes y limpiando concienzudamente después de cada uso las herramientas que se utilizan repetidamente para manipular las muestras, como las pinzas.
- Manipule las secciones de tejido FFPE con cuidado para obtener resultados precisos. Evite la contaminación cruzada entre muestras.

### 8.1 Requisitos relacionados con las muestras

Se deben seguir los procedimientos estándares de fijación con formol e inclusión en parafina. Fije las muestras de tejido tan pronto como sea posible después de la extirpación quirúrgica y limite los tiempos de fijación preferiblemente a menos de 24 horas para reducir el riesgo de fragmentación extrema del ADN. Se puede usar una única sección de tejido FFPE de 5 µm a 10 µm como muestra en el Idylla™ EGFR Mutation Test. Se pueden agregar diversas secciones de tejido FFPE a un Cartucho hasta un área de muestra total máxima de 2000 mm<sup>2</sup> para secciones de tejido FFPE de 5 µm (es decir, un área de muestra total 1000 mm<sup>2</sup> para secciones de tejido FFPE de 10 µm).

Basándose en una evaluación histopatológica de secciones de tejidos teñidos con hematoxilina y eosina (HE), se recomendaron los siguientes criterios para la selección de la muestra:

Figura 1. Criterios recomendados para la selección de la muestra del Idylla™ EGFR Mutation Test.

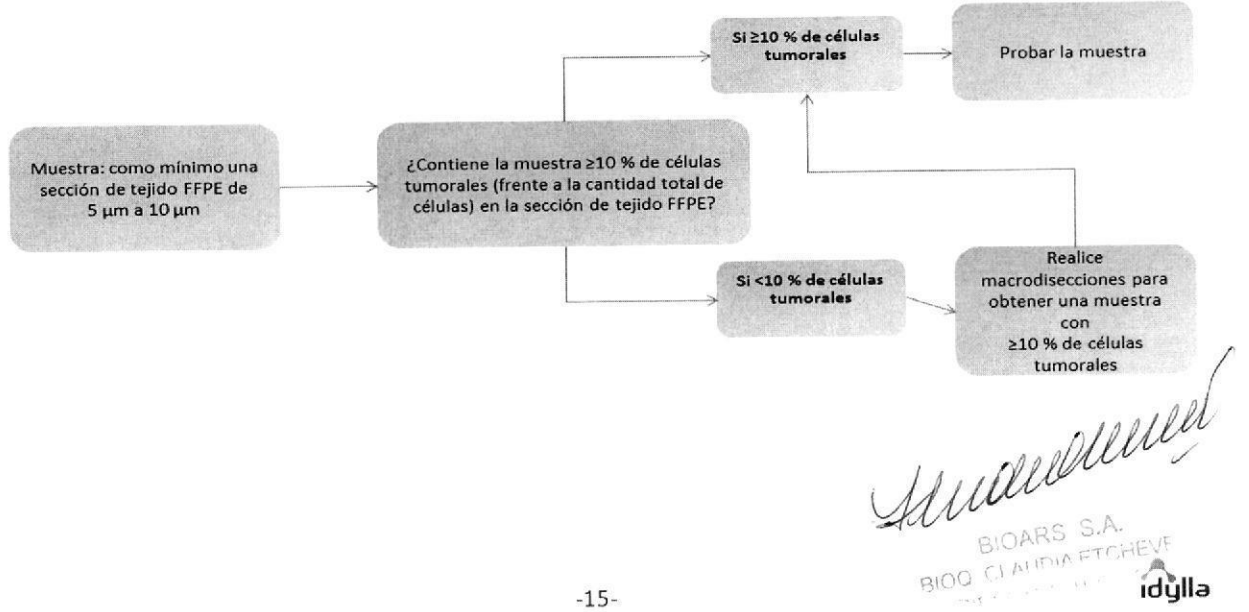

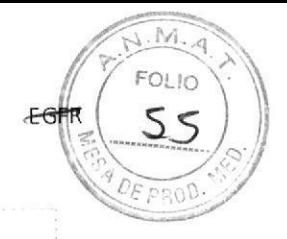

#### **AN** PRECAUCIÓN

- . Para realizar la macrodisección, utilice un escalpelo exclusivo por muestra u otra herramienta adecuada para evitar la contaminación cruzada entre muestras
- . El uso de muestras teñidas puede generar resultados no válidos o incorrectos.

### 8.2 Almacenamiento

Se pueden almacenar secciones de tejido FFPE de 5 μm a 10 μm a una temperatura de 15-30 °C por un máximo de 60 días.

### 8.3 Preparación de la muestra

#### 8.3.1Cortes FFPE

Para preparar una muestra de un corte, siga estas instruccionesl

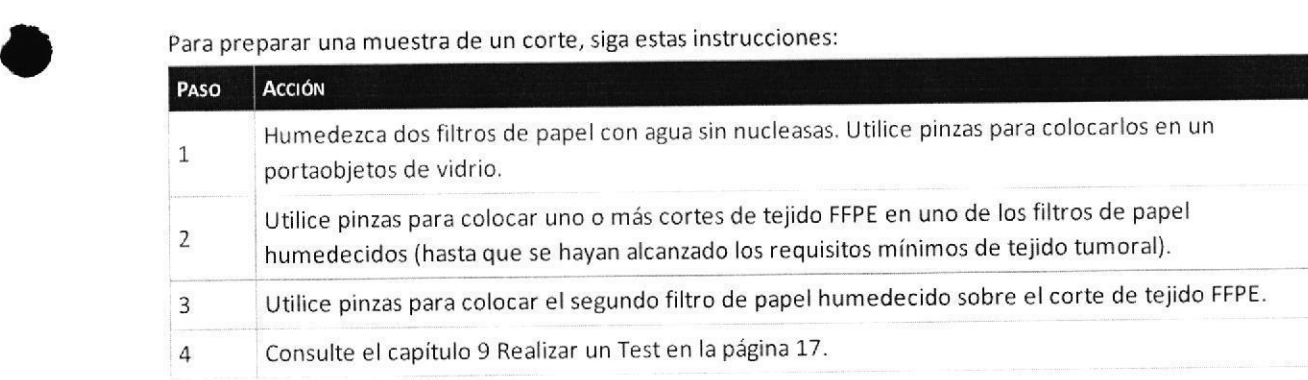

### 8.3.2 Cortes de tejido FFPE montados sobre vidrio

Para preparar una muestra de un corte de tejido FFPE montado sobre vidrio, siga estas instrucciones:

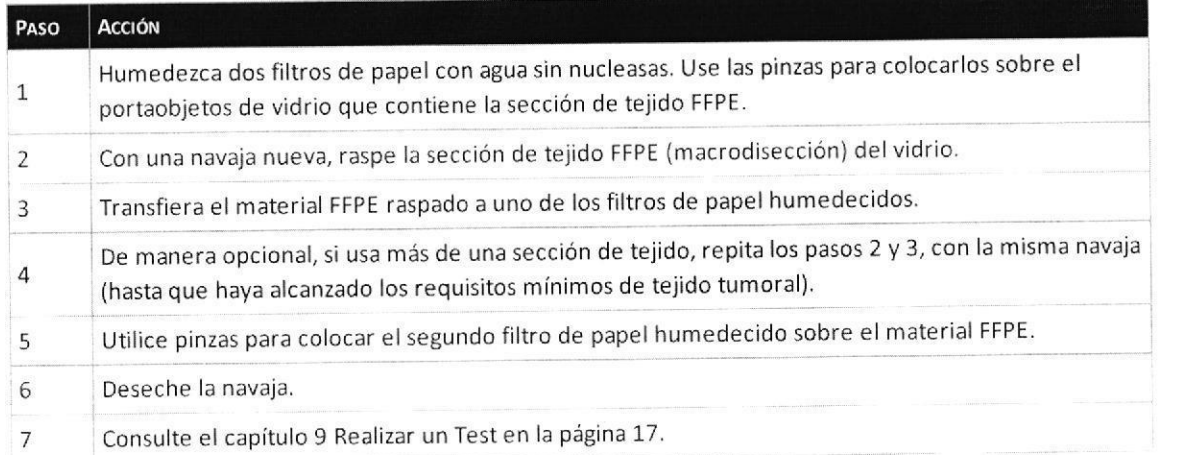

BIOQ CLAUDIA ETCHICO DIRECTOR FECNICO

#### IF-2019-90598982-APN-DNPM#ANMAT

o

o

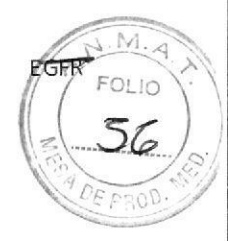

# 9 Realizar un Test

**OR INFORMACIÓN** Consulte el Manual del Operador de Idylla™ para obtener más información sobre cómo realizar los Tests.

### 9.1 Procedimiento del Test

Las instrucciones siguientes asumen que el Instrumento y la Consola Idylla™ están encendidos, que hay al menos un Instrumento disponible para el procesamiento y que el usuario ha iniciado la sesión en la Consola.

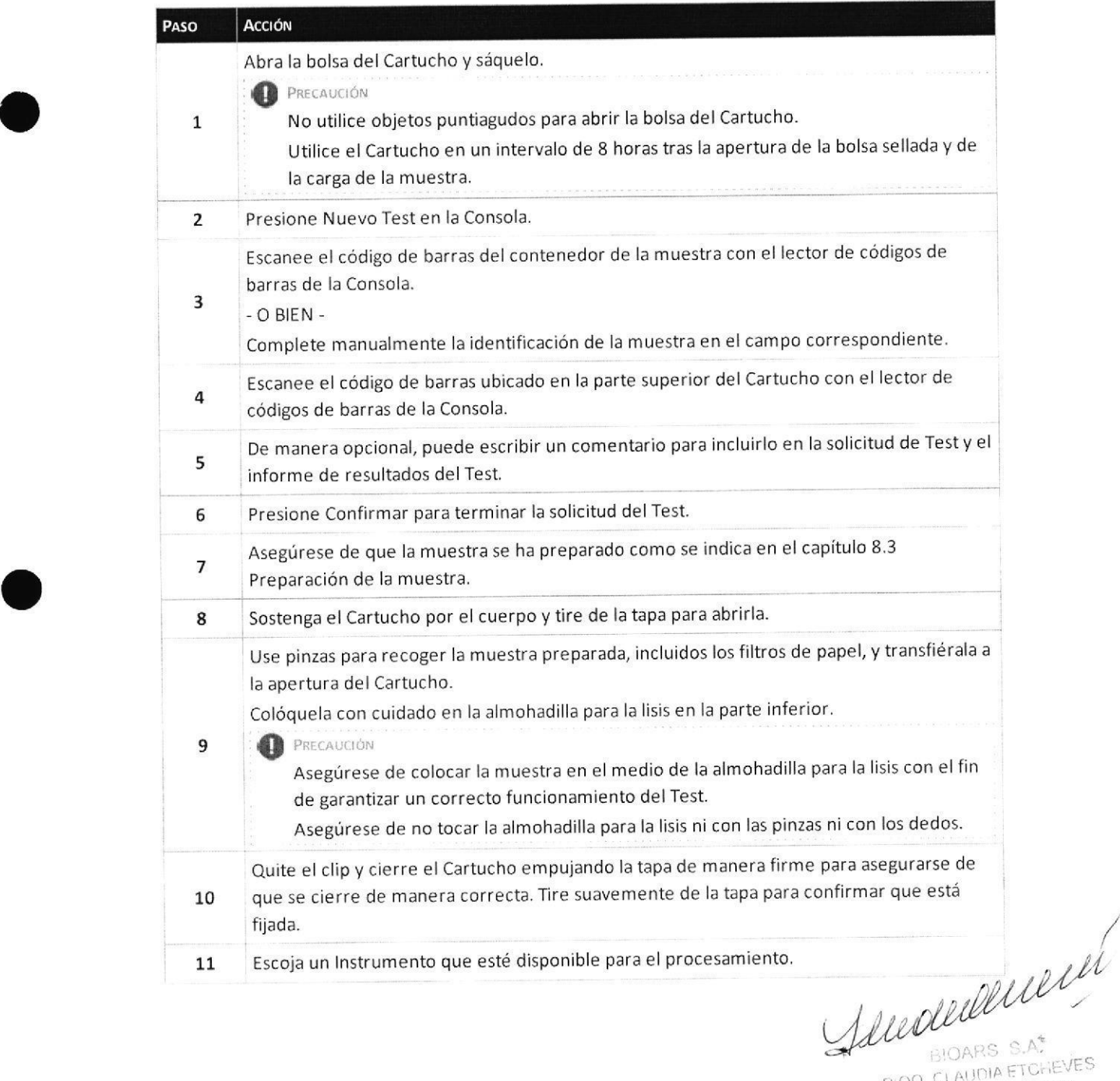

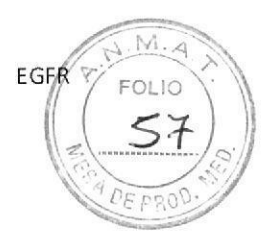

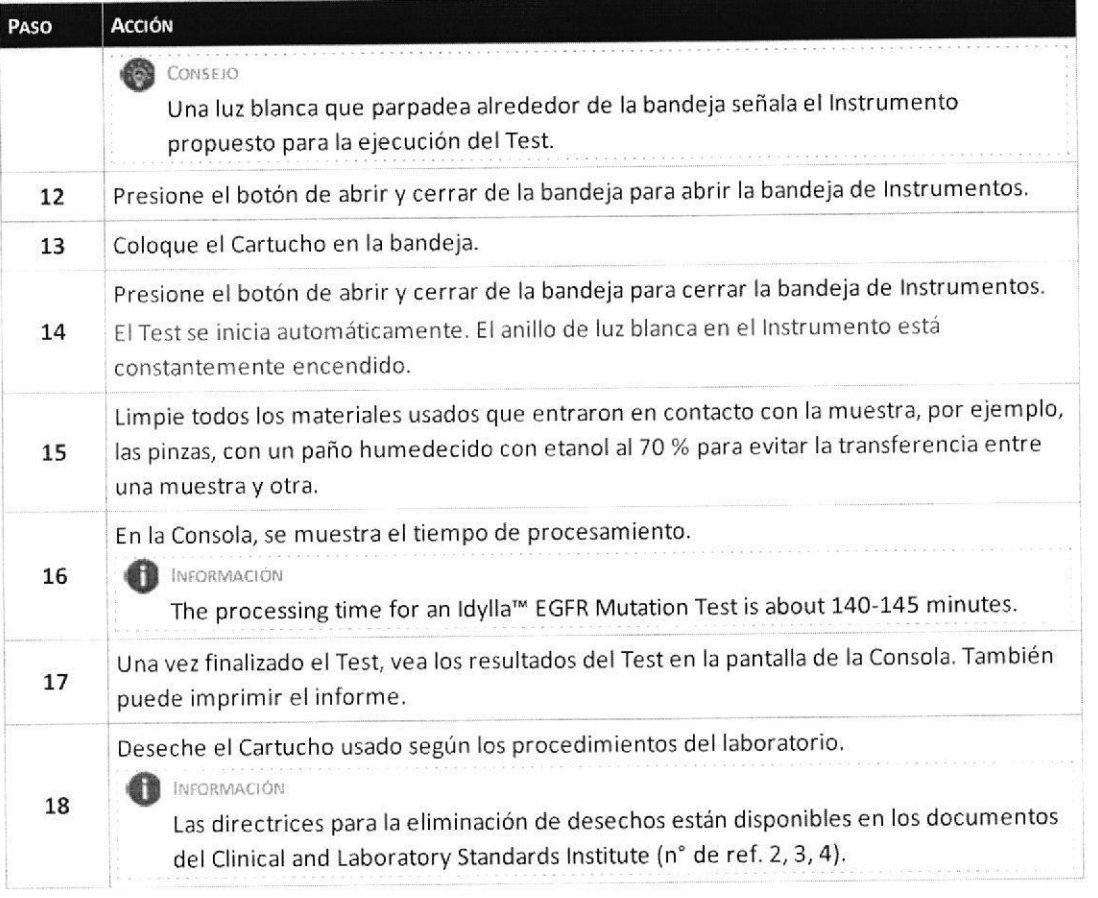

### 9.2 Control de calidad

Cada Idylla™ EGFR Mutation Test incluye controles de procesamiento de la muestra integrados para verificar la correcta finalización del proceso desde la muestra hasta el resultado. Asimismo, estas reacciones de control son una medida de la cantidad de ADN amplificable en la muestra y se usan en el análisis del estado de mutación de la muestra. Se pueden usar materiales de control externos para fines de control de calidad, pruebas de verificación, formación y otros fines. Hay disponibles comercialmente materiales de control derivados de muestras EGFR FFPE, y pueden comprarse, por ejemplo, en Horizon Diagnostics

(http://www.horizondiscovery.com). Los siguientes productos están disponibles en Horizon Diagnostics en varias frecuencias alélicas:

- · EGFR G719A
- EGFR G719S
- · Supresión de 15 EGFR
- · EGFR T790M
- EGFR S7681
- $\bullet$  EGFR InsASV(9)
- · EGFR L858R
- $\cdot$  EGFR L861Q
- · Tipo salvaje de EGFR

Sunderdunden

**BIOQ CLAUDIA ETGHEVES** DIRECTOR TECNICO

IF-2019-90598982-APN-DNPM#ANMAT

Página 19 de 41

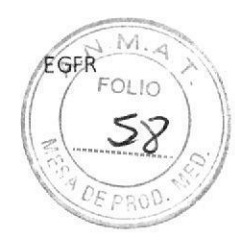

# 10 lnterpretación de los resultados

El Sistema Idylla™ interpreta automáticamente los resultados del Test y los pone a disposición del usuario para poder visuali¿arlos en la Consola.

El Idylla™ EGFR Mutation Test presenta los resultados de las siete llamadas del genotipo en el siguiente orden:

Tabla 4. Genotipos detectados por el Idylla™ EGFR Mutation Test.

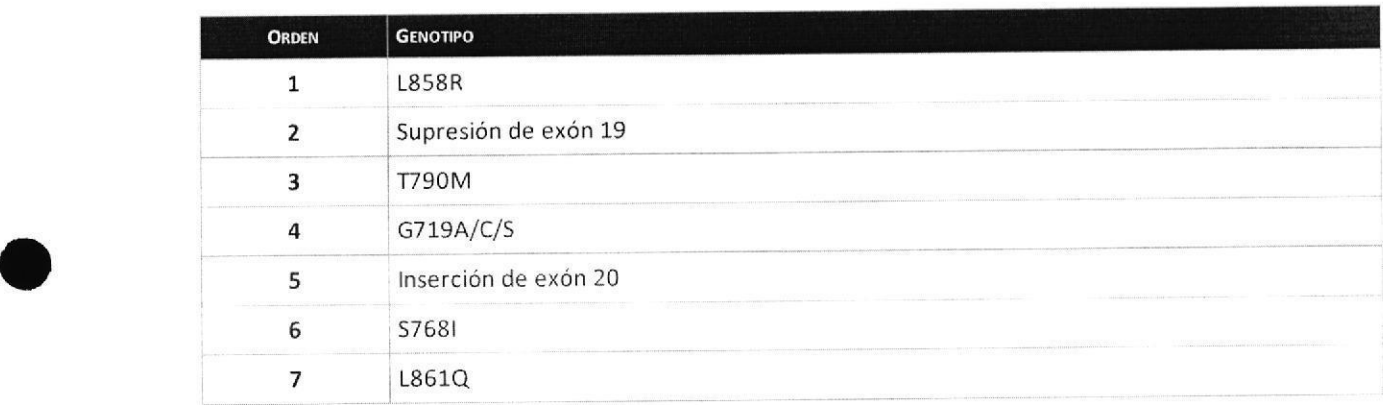

Sin embargo, este orden puede cambiar dependiendo de los resultados. Se presentan primero las llamadas del genotipo en las que se detecta una mutación. Las llamadas del genotipo en las que no se detecta una mutación se presentan a continuación. Por último, los resultados no válidos se presentan al final.

Cuando se detecta una mutación, se proporciona más información sobre el tipo de mutación y se muestran los siguientes detalles en la pantalla de la Consola:

- . Cambio proteico: indica la mutación según la nomenclatura de la Human Genome Variation Society (HGVS)
- . cambio nucleotídico: indica los cambios de nucleótidos y su posición en elgen'

### 10.1Cartucho válido

Para un Cartucho válido, se pueden incluir en el informe los siguientes posibles resultados para cada llamada del genotipo:

- · MUTACIÓN DETECTADA
- SIN MUTACIÓN
- . No VALIDo

o

Un Cartucho válido también puede informar de un resultado NO VÁLIDO para una llamada del genotipo específica. consulte el capitulo 10.1.3 Resultado no válido a continuación

Los resultados se muestran en la Consola en la siguiente distribución:

Hendersuch

BIOARS S.A.<br>BIOQ CLAUDIA ETCHEVES

idulla IF-2019-90598982-APN-DNPM#ANMAT

Página 20 de 41

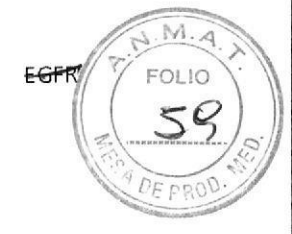

Figura 2. Ejemplo de resultado no válido mostrado en la Consola.

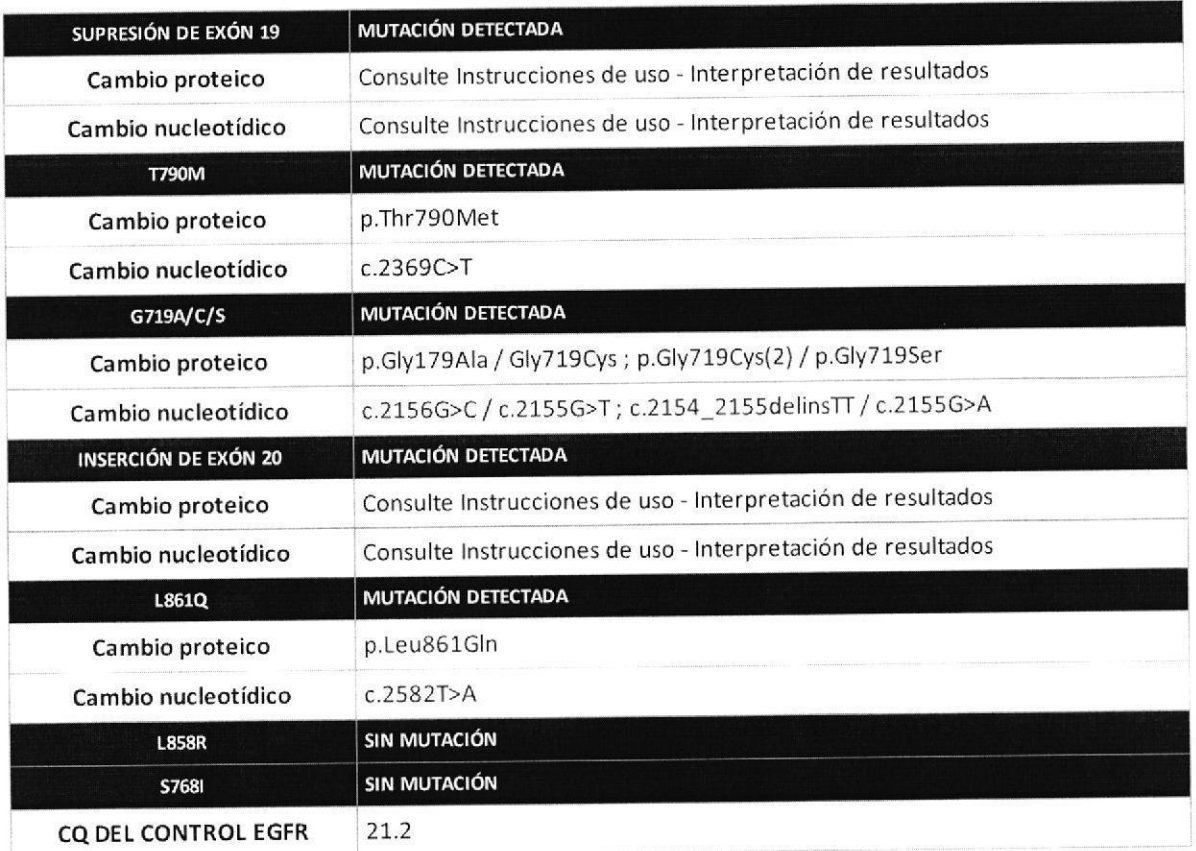

Las llamadas del genotipo de supresión de exón 19 e inserción de exón 20 abarcan grupos de mutaciones. Cuando se detecta una mutación de cualquiera de estas llamadas del genotipo, no se proporciona información adicional sobre el tipo de mutación, sino que los grupos de mutaciones se describen en la siguiente tabla.

#### 10.1.1 Mutación detectada en EGFR

Se pueden detectar las siguientes mutaciones en EGFR:

Jewelle Delleller BIOG CLAIMARTCHEVES WELL MILLION

 $M_{\cdot\, \mathcal{A}}$ EGFF **OLIO** 50  $PROO$ 

Tabla 5. Posibles resultados de mutaciones en EGFR detectados por el Idylla™ EGFR Mutation Test.

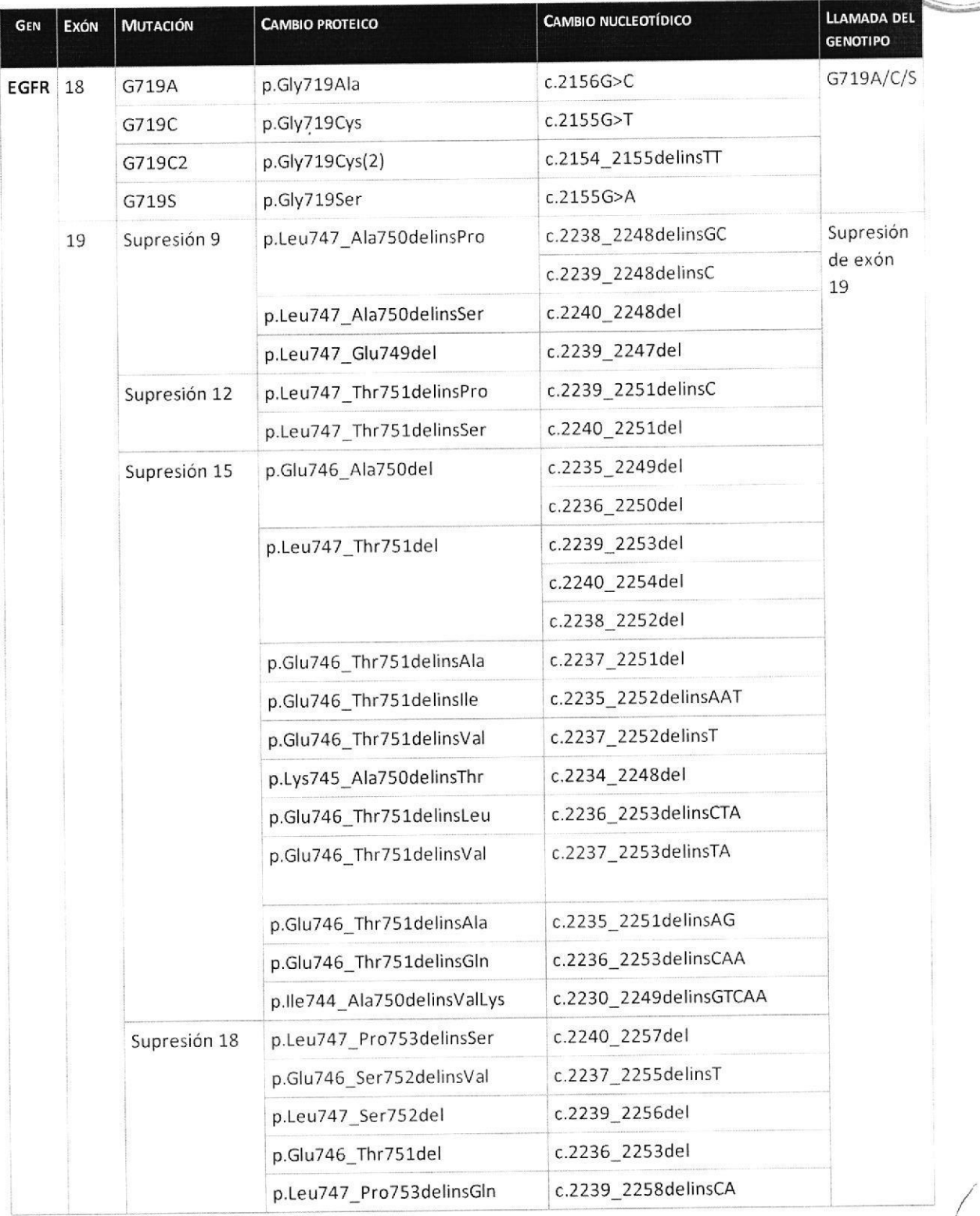

Juevannement BIOD CLAUDIA ETCHEVES

DIRECTOR TECNICO

IF-2019-90598982-APN-DNPM#ANMAT<br>idylla

Página 22 de 41

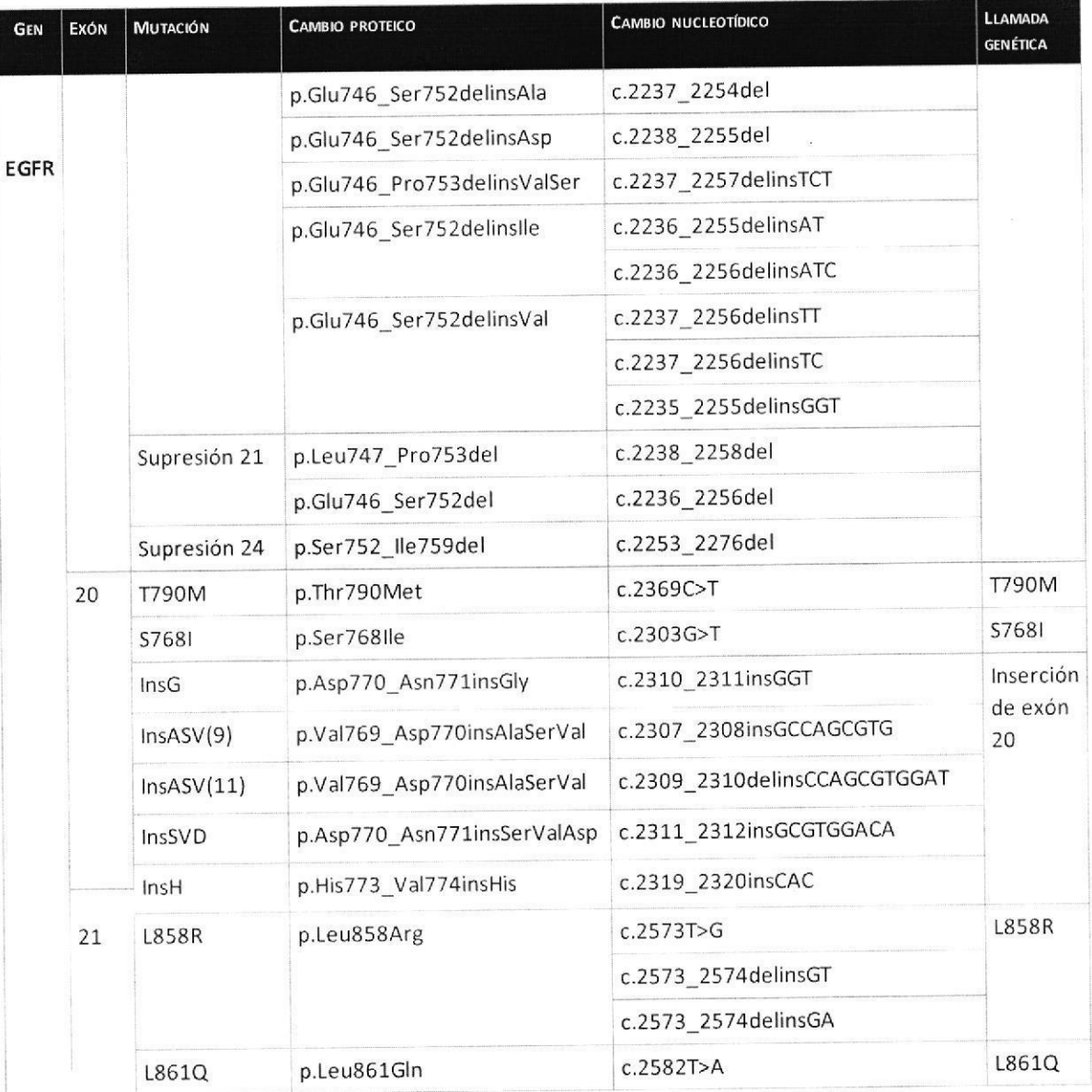

Stewartlessell **WU SIDARS S.A.**<br>8100 CLAIMIA ETCHEVES  $\mathcal{C} \subseteq \mathcal{C} \times \mathcal{C} \times \mathcal{C}$ DIER entrep

 $M.4$ FOLIO

61

 $DF<sub>5</sub>$ 

**EGFR** 

IF-2019-90598982-APN-DNPM#ANMAT

 $-22-$ 

Página 23 de 41

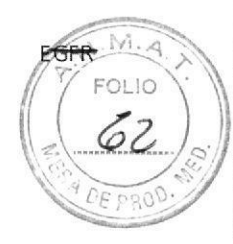

#### 10.1.2 Sin mutación en EGFR

Un Cartucho válido puede contener un resultado SIN MUTACIÓN para uno o varios genotipos EGFR específicos.

Cuando la Consola muestra un resultado SIN MUTACIÓN para los siete genotipos EGFR, no se puede excluir la presencia de una mutación en los siete genotipos EGFR, puesto que el resultado depende de:

- · la integridad del ADN de la muestra,
- · el porcentaje de alelos mutantes presentes en la muestra,
- · la ausencia de sustancias inhibidoras y
- · la presencia de suficiente ADN amplificable.

Los resultados se muestran en la Consola en la siguiente distribución:

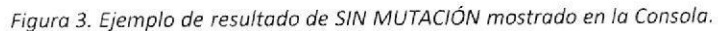

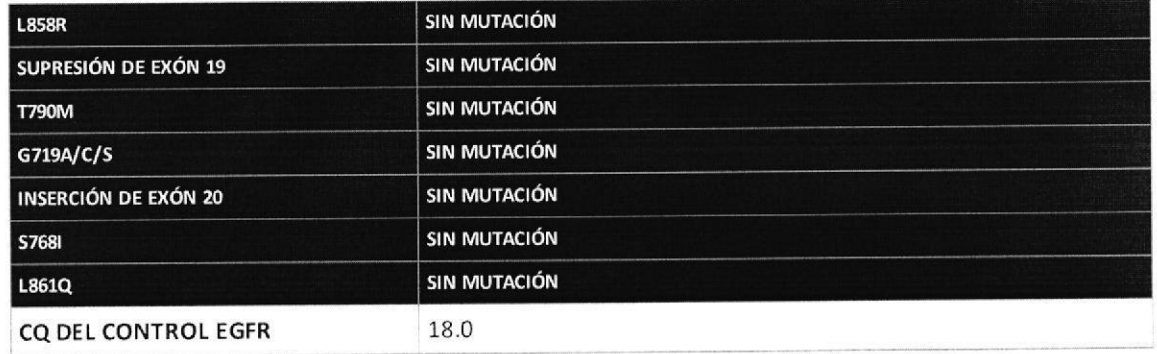

#### 10.1.3 Resultado no válido

Un Cartucho válido puede contener un resultado no válido para uno o varios genotipos EGFR específicos. En ese caso, el resultado de esos genotipos se indica como NO VÁLIDO.

Sin embargo, eso no significa que el Test sea no válido. Para que el Test sea no válido, los siete genotipos deben contener un resultado no válido. Consulte el capítulo 10.2 Cartucho no válido en la página 25. En el informe se puede incluir un resultado no válido para genotipos EGFR específicos debido a datos de ADN insuficientes o bajos. En este caso, a causa de los efectos estocásticos, la concentración de ADN en una cámara de PCR específica podría ser demasiado baja para obtener un resultado válido. Los resultados se muestran en la Consola en la siguiente distribución:

Jeederdeem **BIOO CLAUDIA ETCHEVES** DIRECTOR TECNICO

IF-2019-90598982-APN-DNPM#ANMAT idulla

Página 24 de 41

M  $0110$ 

Figura 5. Ejemplo de un Cartucho válido con un resultado NO VÁLIDO mostrado en la Consola.

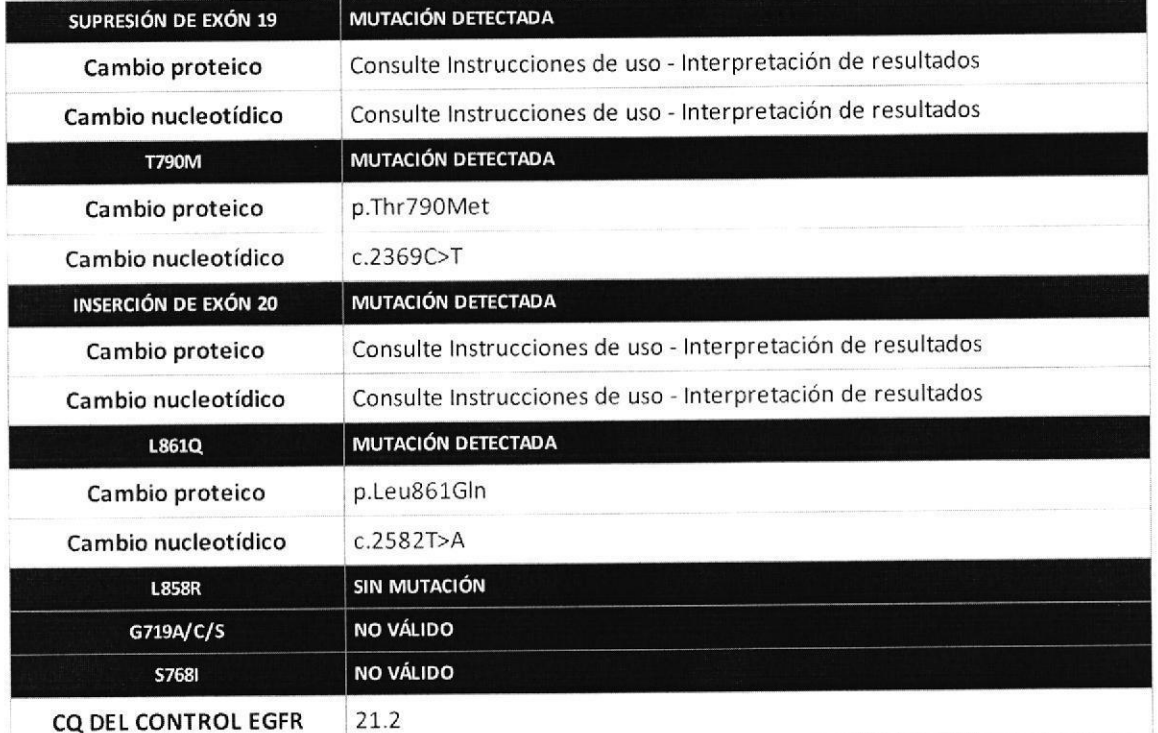

#### 10.1.4 Cq del control EGFR

En el caso de un Cartucho válido, se mostrará en la Consola una media de los valores Cq de los controles de procesamiento de muestras EGFR, presente en cada una de las cinco reacciones PCR multiplexadas. Este valor ofrece una indicación de la cantidad de ADN amplificable presente en la muestra y puede tener correlación con la sensibilidad analítica como se muestra en la Tabla 6.

Studioledie

**BIOO, CLAUDIA ETCHEVES** DIRECTOR TECNICO

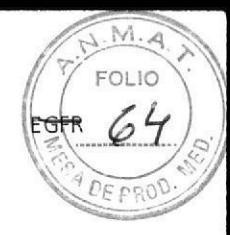

### 10.2 Cartucho no válido

Por los motivos que se mencionan a continuación, se notificará un resultado no válido para todos los 7 genotipos:

Muestra:

- · Presencia de inhibidores en la muestra
- · Grave fragmentación de ADN que podría estar provocada por un período de fijación demasiado prolongado
- · Colocación incorrecta de la muestra en el Cartucho
- · Volumen de la muestra fuera de rango
- · Muestra no añadida.

Cartucho:

- Cartuchos almacenados de manera incorrecta
- · Cartuchos que superaban el período de uso después de extraerlos de la bolsa
- · Mal funcionamiento del Cartucho

INFORMACIÓN

Los valores Cq no se notifican para Cartuchos no válidos.

Figura 4. Ejemplo de resultado no válido mostrado en la Consola.

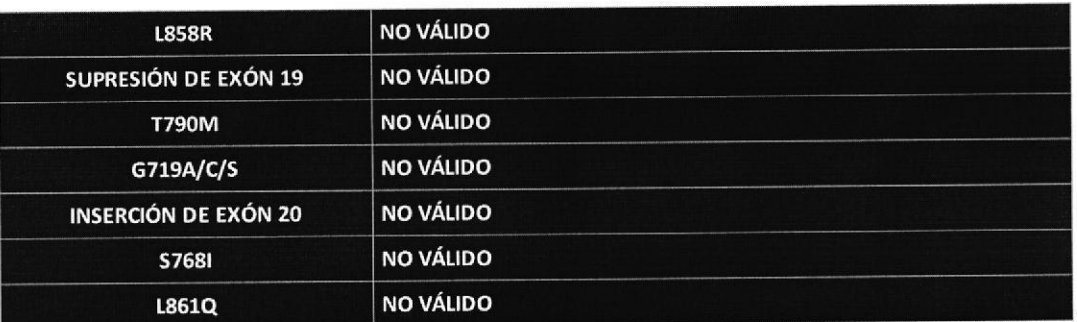

Jeweledelle RIOQ CLAUDIA ETGAEVES

DIRECTOR TECNICO

IF-2019-90598982-APN-DNPM#ANMAT idulla

Página 26 de 41

a

o

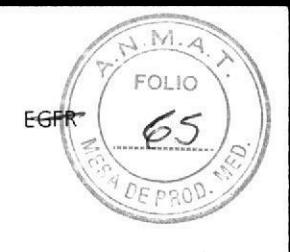

# 11 Limitaciones

Las siguientes limitaciones se aplican al ldylla'\* EGFR Mutation fest:

- . Para uso diagnóstico in vitro.
- . Solo para uso profesional. El producto solo debe ser utilizado por personal debidamente formado.
- · Para garantizar unos resultados fiables, el Sistema Idylla™ se debe mantener según las condiciones descritas por el fabricante.
- El Idylla™ EGFR Mutation Test se ha desarrollado para usarse únicamente con el Sistema Idylla™.
- El Idylla™ EGFR Mutation Test utiliza secciones de tejido FFPE procedentes de lesiones de CPNM.
- El Idylla™ EGFR Mutation Test se debe utilizar de acuerdo con estas instrucciones. Cualquier desviación con respecto a las instrucciones deberá ser verificada para determinar la idoneidad por el usuario.
- El Idylla™ EGFR Mutation Test no debe utilizarse para el diagnóstico de CPNM ni para fines de seguimiento.
- El Idylla™ EGFR Mutation Test es un Test cualitativo. El Test no se debe utilizar para mediciones cuantitativas de frecuencias alélicas.
- . 5i se utilizan muestras que no cumplen los criterios especificados, es pos¡ble que los resultados no sean ni fiables ni válidos.
- . Una muestra insuficiente puede derivar en un resultado SIN MUTACIÓN o un resultado NO VÁLlDO. Pata otros posibles problemas relacionados con la calidad de las muestras, consulte el capítulo 1o lnterpretación de los resultados en la página 19.
- . La recolección, manipulación y fijación incorrectas de la muestra pueden dar lugar a un ADN degradado y desaminado, lo que puede afectar a los resultados obtenidos con el Test.
- . El uso de muestras teñidas puede generar resultados no válidos o incorrectos.
- . El uso de muestras incluidas en parafina con una temperatura de fusión por encima de 60 "c podría generar resultados no válidos o incorrectos.

Muddelle

BIONAL CLATIFYP ETGHEVES DIRECTOR TECNICO

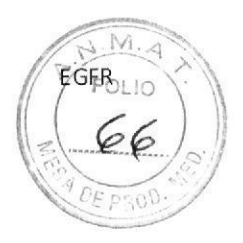

# 12 Rendimiento

Durante los estudios de rendimiento se han obtenido los siguientes datos:

- . Sensibilidad analítica (límite de detección)
- . Especificldad analítica
- . Reproduc¡bilidad
- Precisión: rendimiento del Idylla™ EGFR Mutation Test en comparación con un método de referencia
- . Sustancias de interferencia
- . conmutabilidad

o

o

### 12.1 Sensibilidad analítica

El límite de detección (LOD, por sus siglas en inglés) viene definido por la menor frecuencia alélica en la que los alelos mutantes pueden detectarse de forma sistemática en ≥95 % de los tests de unos datos dados. Los datos de 2500 copias de antecedentes FFPE silvestres (WT, por sus siglas en inglés) en cada una de las cinco reacciones PCR multiplexadas de un Cartucho son representativos para una muestra de tejido de FFPE CPNM estándar.

Se estimó el LOD para 20 mutaciones objetivo del Idylla™ EGFR Mutation Test. Por tanto, las diluciones en serie que cubren una gama de frecuencias alélicas (del 1 % al 15 %) de cada mutante se probaron en diferentes niveles de datos de antecedentes WT FFPE en la reacción PCR (de 200 copias a 5000 copias). Las diluciones en serie se prepararon a partir de oligonucleótidos de ADN objetivo sintéticos que albergan la mutación y se añadieron al estándar de referencia de wT FFPE de EGFR licuado. Los test se llevaron a cabo mediante un enfoque de dos pasos: (1) un estudio de rangos de dosis con seis repeticiones por cada dilución (3 diluciones en 3 niveles de datos) y (2) un estudio refinado con doce repeticiones para un rango de diluciones más concreto cerca del LOD estimado (2 diluciones en 2 niveles de datos). Se usaron cartuchos de tres lotes de Idylla™ EGFR Mutation Test diferentes. Se ha utilizado la tasa de positividad de mutaciones de las diluciones en serie para calcular el LOD mediante regresión logística. En la Tabla 6 se proporciona el LOD de cada mutante en un nivel de datos de 1000 y 2500 copias de antecedentes WT, con el valor Cq correspondiente del control de EGFR (valor cq medio del control de EGFR de todos los tests LoD realizados en el nivel de dátos correspondiente).

Jewelle Biomer Com

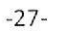

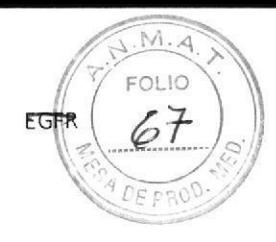

Tabla 6. Los niveles de LOD estimados para cada mutante en los tres niveles de datos medidos en tres lotes.

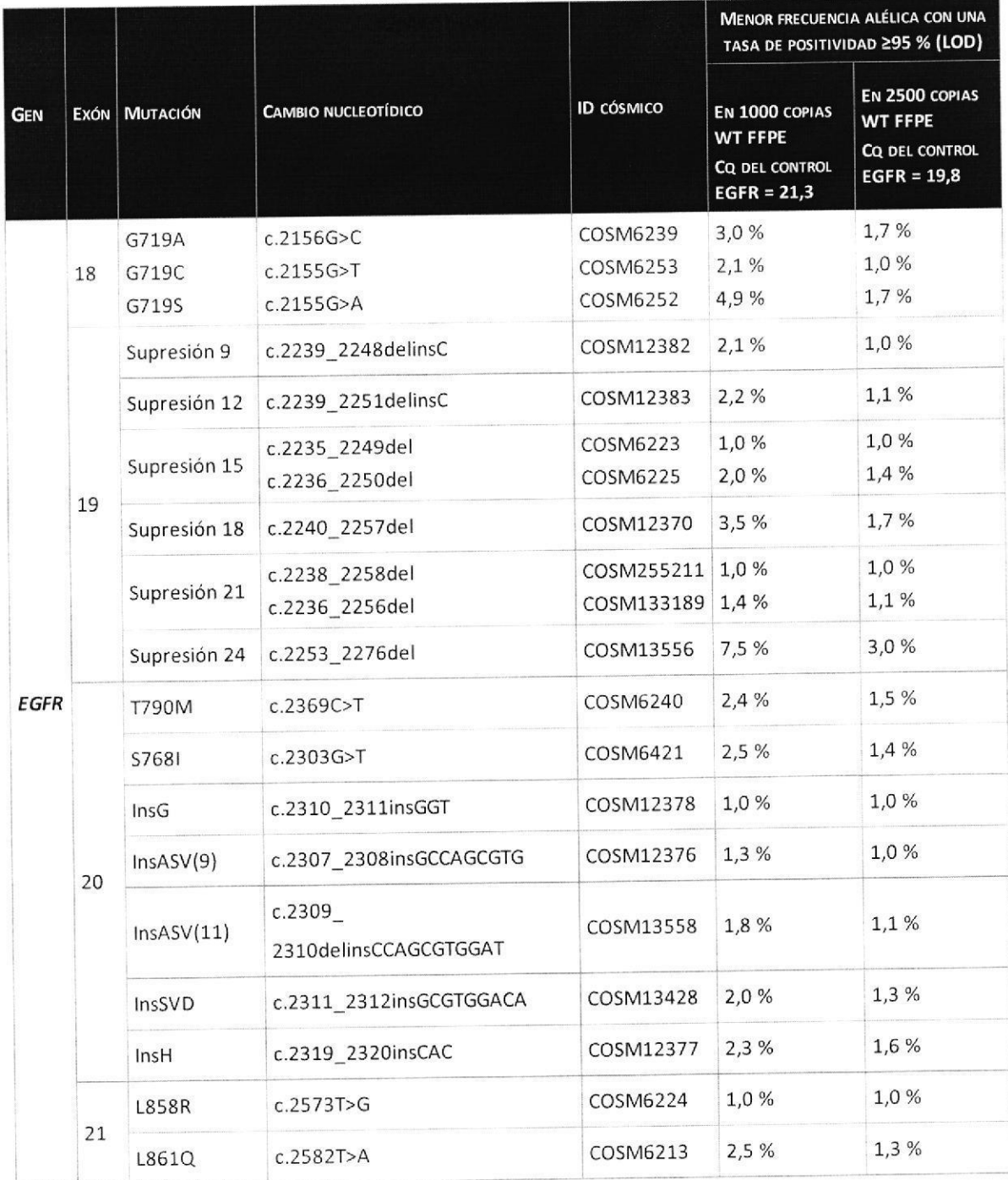

Las mutaciones más prevalentes dentro de cada una de las siete posibles llamadas del genotipo se incluyeron para confirmar el nivel de LOD estimado. Se ha realizado mediante pruebas en 50 réplicas cerca de 3 veces el límite superior correspondiente del intervalo de confianza del 95 %, en un nivel de datos representativo para una muestra de tejido FFPE CPNM estándar (es decir, 2500 copias de antecedentes WT FFPE en la reacción PCR), divididas por igual en dos lotes de Idylla™ EGFR Mutation Test. En la Tabla 7 se proporciona la mínima frecuencia alélica (LOD) con una tasa de positividad de al menos el 95 % con una confianza del 95 %.

Jewelle Wellen TOLIEV.

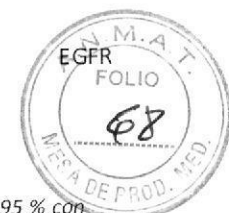

Tabla 7. Niveles de LOD confirmados para 8 mutaciones EGFR objetivo con una tasa de positividad de al menos el 95 % con una confianza del 95 % en un nivel de datos representativo de una muestra de tejido FFPE CPNM estándar.

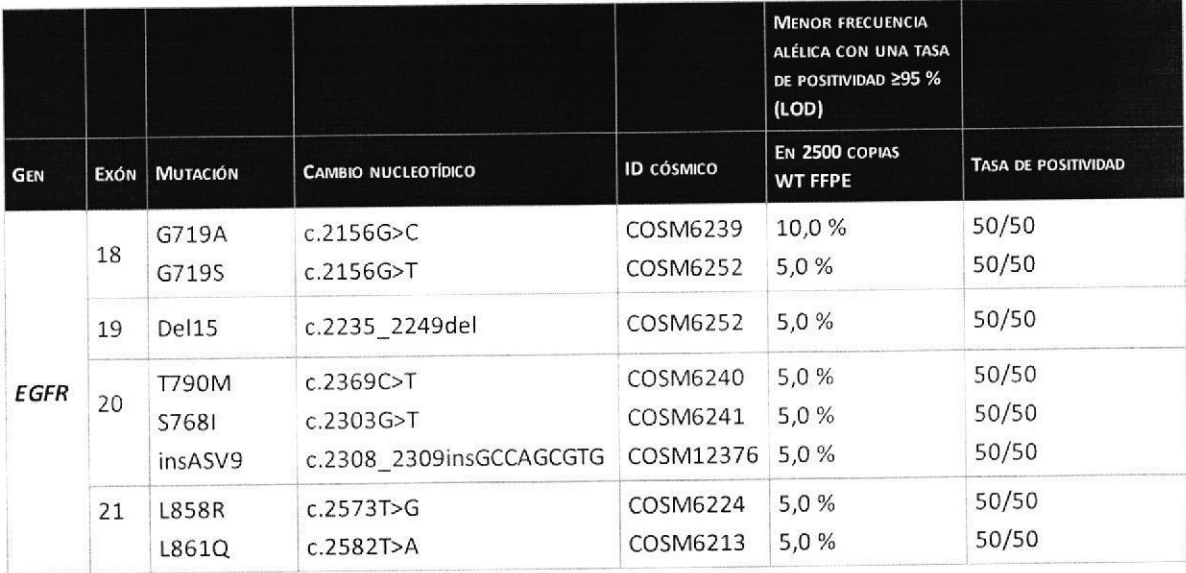

El Idylla™ EGFR Mutation Test puede detectar frecuencias alélicas en:

- ≤5 % para mutaciones en los exones 19, 20 y 21 del oncogén EGFR
- ≤10 % para mutaciones en el exón 18 del oncogén EGFR

### 12.2 Especificidad e inclusividad analíticas

El análisis in silico de la secuencia del genoma humano no identificó reactividad de ninguno de los cebadores de oligonucleótidos fuera del gen EGFR que pudiera resultar en una detección no específica. Veinte mutaciones EGFR objetivo del Idylla<sup>rM</sup> EGFR Mutation Test se confirmaron en el análisis in silico para detectar mediante el Test. El examen de las mutaciones notificadas para el gen EGFR humano reveló otras

variantes aparte de las mutaciones objetivo que podían ser detectadas por el Test. Se confirmó la inclusividad de 31 mutaciones probadas, ya que al menos 1 de las 2 repeticiones generó la llamada del genotipo correcta  $(Tabla 8)$ .

Stewerede wie BIOQ CLAUDIA ETCHEVES DIRECTOR FECNICO

IF-2019-90598982-APN-DNPM#ANMAT ídůlla

Página 30 de 41

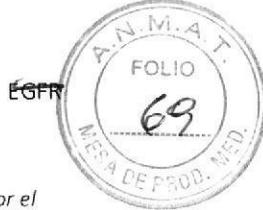

Tabla 8. Inclusividad de 31 mutaciones EGFR adicionales (además de las 20 mutaciones objetivo, Tabla 6) detectadas por el Idylla™ EGFR Mutation Test.

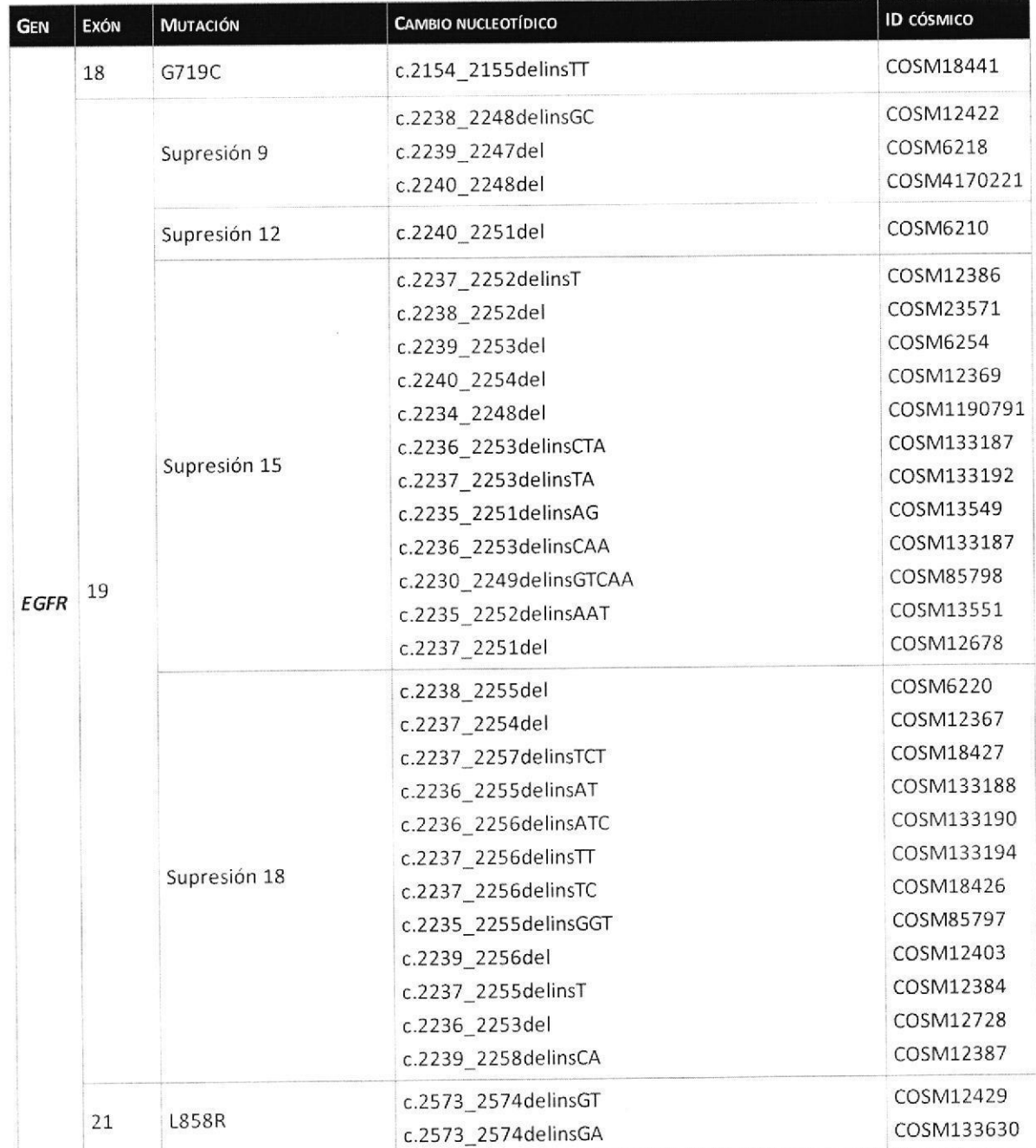

### 12.3 Reproducibilidad

La reproducibilidad del Idylla™ EGFR Mutation Test se evaluó mediante un panel compuesto por las cinco mutaciones EGFR predominantes en el CPNM humano. El panel se compuso de estándares de referencia de FFPE artificiales con una frecuencia alélica que se corresponde a dos veces el nivel confirmado de LOD. Los estándares de referencia de FFPE con las frecuencias alélicas objetivo se personalizaron.

Henderdeller ETCHEVES  $F$ CANC(

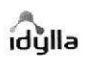

o

t

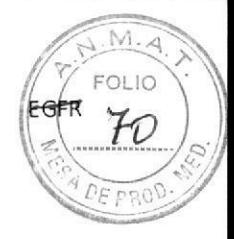

- Estándar de referenc¡a EGFR G7195 FFPE con una frecuencia alélica del 10 %
- Estándar de referencia EGtR Del15 FFPE con una frecuencia alé lica del70 %
- Estándar de referencia EGFR T79OM FFPE con una frecuencia alélica del 10 %
- Estándar de referenc¡a EGFR 1858R FFPE con una frecuencia alélica del 10 %
- Estándar de referencia EGFR 1861Q FFPE con una frecuencia alélica del 10 %

#### 12.3.1 Reproducibilidad entre laboratorios

Se realizó un estudio entre laboratorios para evaluar la reproducibilidad entre laboratorios, entre ejecuciones, entre instrumentos, entre días y entre operadores El panel de estándares de referencia se probó por duplicado en 3 instalaciones distintas utilizando 2 Instrumentos Idylla™ distintos durante 5 días, por 2 operadores distintos, para un total de 120 resultados del Test por muestra.

Los resultados del análisis cualitativo, basado en las llamadas de mutación EGFR obtenidas, en las tres instalaciones, se muestran en la Tabla 9. El análisis de discrepancia con modelado lineal mixto no muestra efectos pertinentes en las diferentes fuentes de variación analizadas en el estudio de reproducibilidad entre laboratorios.

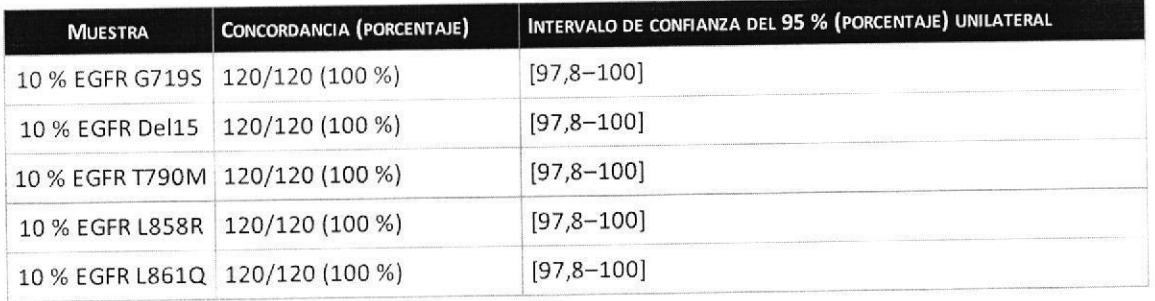

Tabla 9. Resultados de reproducibilidad entre laboratorios.

Como conclusión, la reproducibilidad entre laboratorios para cinco mutaciones prevalentes de EGFR del ldylla™ EGFR Mutation Test es, con una confianza del 95 %, superior al 97,8 %.

#### 12.3.2 Reproducibilidad entre lotes

Se realizó un estudio de reproducibilidad entre lotes para evaluar la reproducibilidad entre lotes, entre ejecuciones, entre instrumentos y entre días. El panel de estándares de referencia se probó por duplicado con 3 lotes diferentes en 2 Instrumentos Idylla™ distintos durante 5 días, por 1 operador, para un total de 60 resultados del Test por muestra. Los resultados del análisis cualitativo, basado en las Ilamadas de mutación €GFR obtenidas. en los tfes lotes, se muestran en la Tabla 10. El análisis de discrepancia con modelado lineal mixto no muestra efectos pertinentes en las diferentes fuentes de variación analizadas en el estudio de reproducibilidad entre lotes.

Herled BLOARS S.A.

IF-2019-90598982-APN-DNPM#ANMAT<br>قائ**ر**اه، نظام

Página 32 de 41

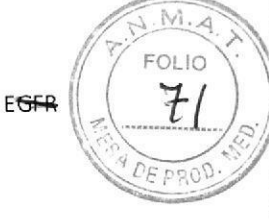

Tabla 10. Resultados de reproducibilidad entre lotes.

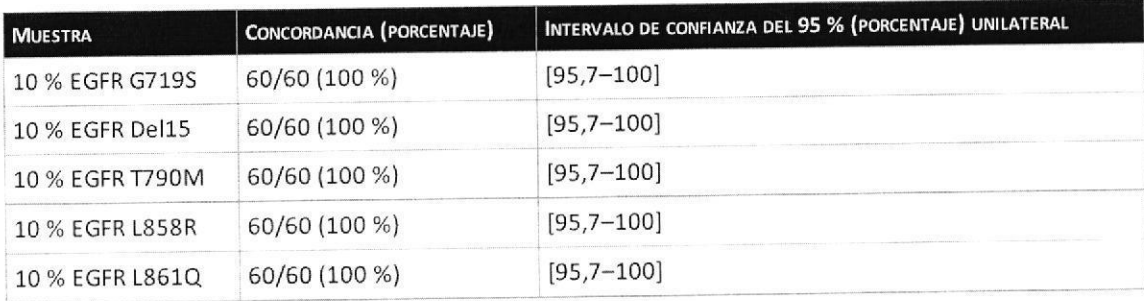

Como conclusión, la reproducibilidad entre lotes para cinco mutaciones prevalentes de EGFR del Idylla™ EGFR Mutation Test es, con una confianza del 95 %, superior al 95,7 %.

# 12.4 Precisión: rendimiento del Idylla™ EGFR Mutation Test en comparación con un método de referencia

El rendimiento del Idylla™ EGFR Mutation Test se evaluó sobre 179 muestras procedentes de pacientes con cáncer de pulmón no microcítico avanzado (CPNM) metastásico. Las muestras se incluyeron conforme a los requisitos descritos en el capítulo 8: Tipo de muestra, almacenamiento y preparación. Los resultados se compararon con un método de referencia basado en PCR que utiliza muestras de ADN extraídas de muestras de tejido FFPE CPNM.

Durante una ejecución inicial en Idylla™ se produjeron cinco errores del sistema. Las cinco ejecuciones se repitieron con éxito con una nueva sección de tejido FFPE. De los resultados no válidos que el método de referencia identificó en 54 muestras, solo 10 resultados no válidos se obtuvieron con el Idylla™ EGFR Mutation Test en el conjunto de muestras comparativas. Dos de las tres muestras que obtuvieron resultados no válidos exclusivamente con el Idylla™ EGFR Mutation Test, presentaron resultados válidos después de que se repitieran las pruebas.

La comparación detallada de 122 resultados válidos (incluyendo la repetición de las pruebas de los errores del sistema y excluyendo la repetición de las pruebas de los resultados no válidos) entre el Idylla™ EGFR Mutation Test y el método de referencia se muestra en la Tabla 11.

Hennedwei BIOG CLAUDIA ETCHEVES DIRECTOR TECNICO

12.4 Precisión: rendimiento del ldylla'" EGFR Mutation

Test en comparación con un método de referencia

o

o

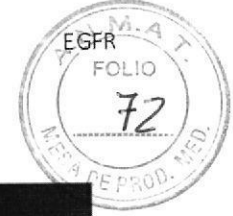

Tabla 11. Resultados del Idylla™ EGFR Mutation Test frente al método de referencia.

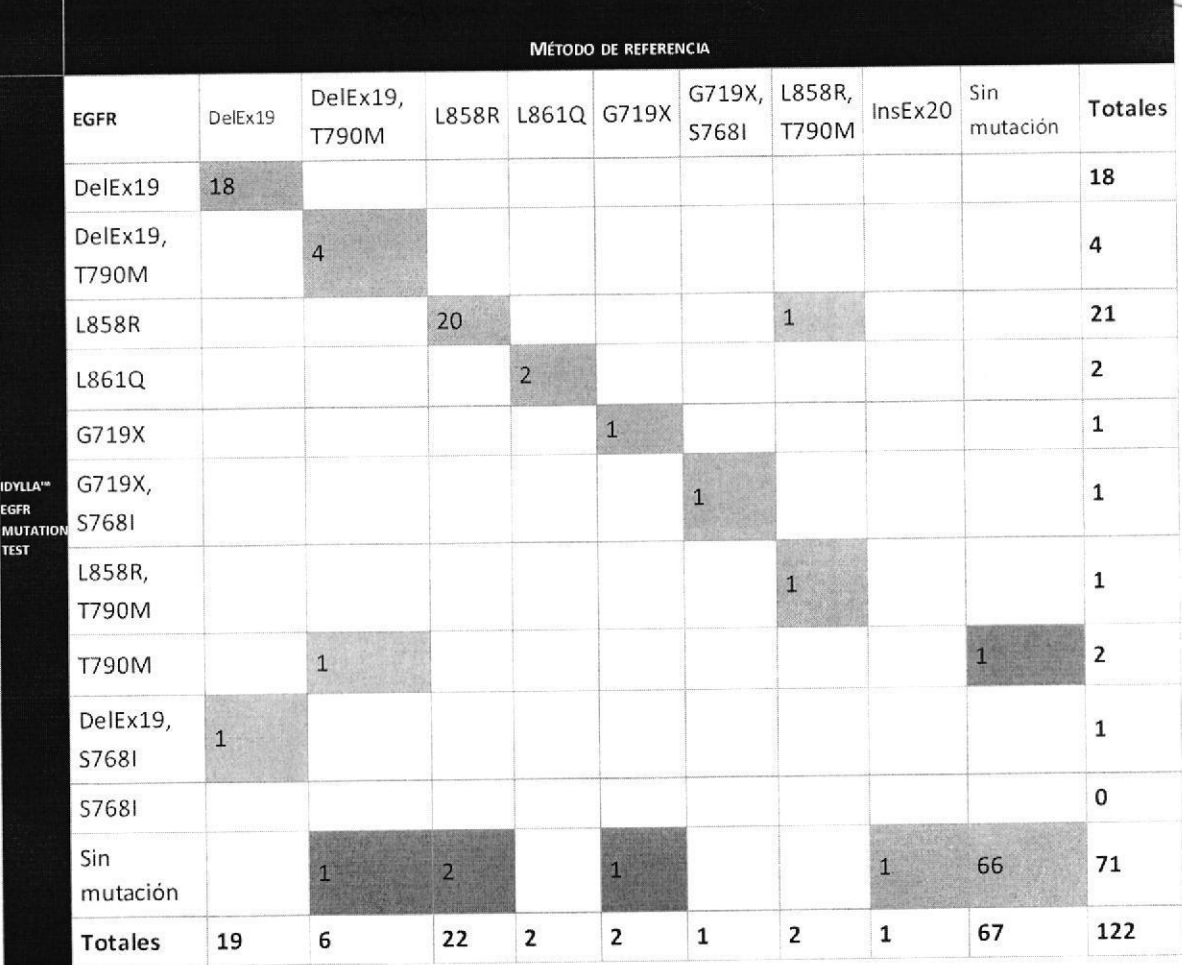

se obtuvieron resultados concordantes en 113 muestras {Tabla 11; gris). se obtuvo una doble mutación en tres muestras con Idylla™ o el método de referencia; sin embargo, como la positividad de las mutaciones se obtuvo con ambo5 métodos, estas muestras se consideraron concordantes (Tabla 11; naranja). Cinco muestras mostraron resultados discordantes, es decir, cuatro muestras fueron negativas discordantes y una muestra fue positiva discordante en Idylla<sup>m</sup> (Tabla 11; azul). Se excluyó una muestra del análisis discordante ya que el método de referencia detectó una mutación a la que no se dirige el Idylla™ EGFR Mutation Test (Tabla 11; verde).

El análisis de concordancia de los resultados de los tests se muestra en la Tabla 12.Los porcentajes de concordancia y el intervalo de confianza del 95 % {puntuación de W¡lson por una cara) se muestran en la Tabla 13. Esto se traduce en un porcentaje de concordancia general del 95,9 % 191,8 %-100 %l entre el ldylla'" EGFR Mutation Test y el test de referencia.

Steward Well BIORTO BALINA ETCHEVE

DIRECTOR TECNICO

idulla IF-2019-90598982-APN-DNPM#ANMAT

Página 34 de 41

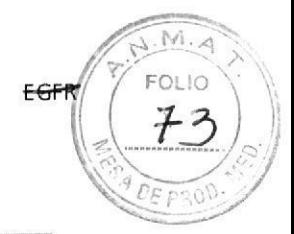

Tabla 12. Concordancia del Idylla™ EGFR Mutation Test en comparación con el método de referencia.

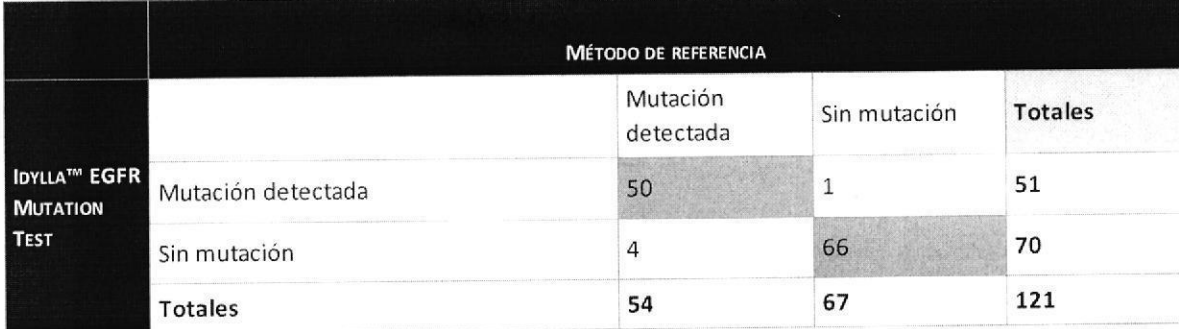

Tabla 13. Concordancia del Idylla™ EGFR Mutation Test en comparación con el método de referencia.

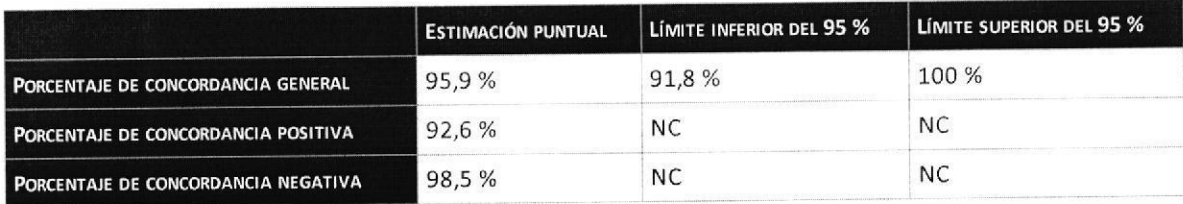

NC: no calculado

Se puede usar una única sección de tejido FFPE como muestra en el Idylla™ EGFR Mutation Test, independientemente del área de tejido mínima. En la Tabla 14 se ofrece una distribución del área de tejido vinculada al rendimiento en el Test de las 179 muestras de los pacientes con CPNM.

Las muestras tenían un área del tejido de entre 1 y 567 mm<sup>2</sup>. No se pudo observar una correlación relacionada con el tamaño del tejido en los resultados válidos y concordantes. Las muestras con un área del tejido inferior a 10 mm<sup>2</sup> siguen ofreciendo resultados válidos y concordantes en un 90 % de las muestras.

Tabla 14. Rendimiento del Idylla™ EGFR Mutation Test para muestras de FFPE con distintas áreas de tejido.

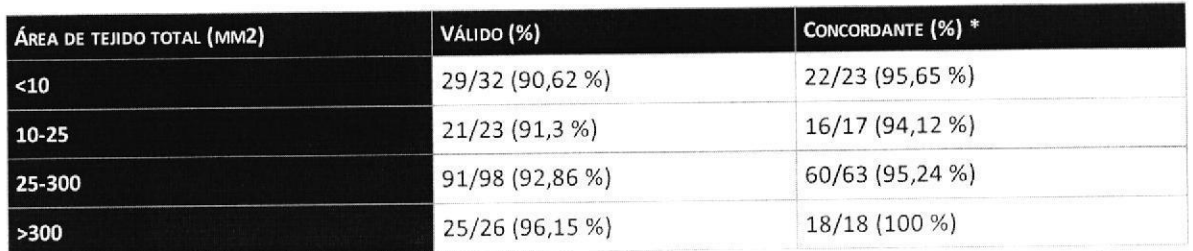

\* El porcentaje de resultados de tests concordantes se calcula según los resultados de tests válidos y excluyendo las mutaciones a las que no se dirige el Idylla™ EGFR Mutation Test.

### 12.5 Sustancias de interferencia

El posible efecto del tejido necrótico (Tabla 15) y la presencia de alquitrán (Tabla 16) en el rendimiento del Idylla™ EGFR Mutation Test se ha investigado en 179 muestras de pacientes con CPNM.

En el caso de muestras con necrosis o alquitrán, no se observó correlación alguna entre la presencia de la sustancia de interferencia y resultados discordantes o no válidos, lo que indica que la presencia de necrosis o alquitrán no interfiere en el Idylla™ EGFR Mutation Test.

Saucendelle TCHEVES

**BIOD CLAIR** IF-2019-90598982-APN-DNPM#ANMAT

 $-34-$ 

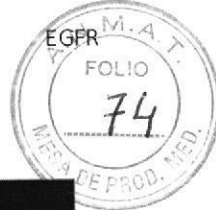

Tabla 15. Rendimiento del Idylla™ EGFR Mutation Test para muestras de FFPE con distintos niveles de necrosis.

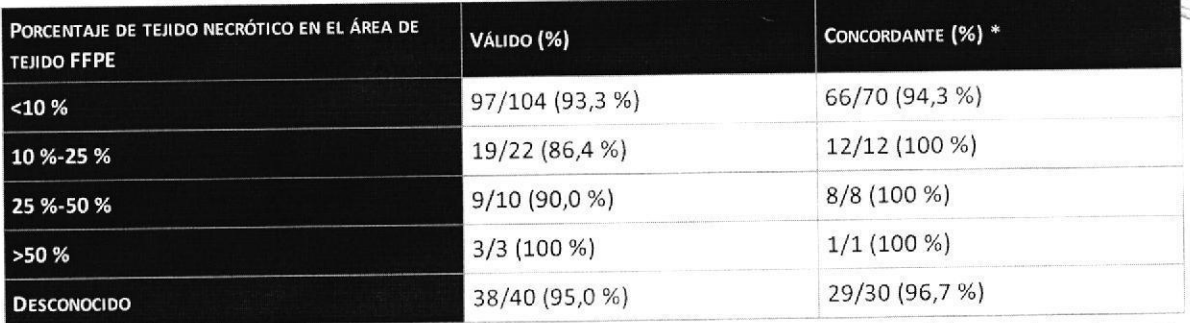

\*El porcentaje de resultados de tests concordantes se calcula según los resultados de tests válidos y excluyendo las mutaciones a las que no se dirige el Idylla™ EGFR Mutation Test.

Tabla 16. Rendimiento del Idylla™ EGFR Mutation Test para muestras de FFPE con presencia de alquitrán.

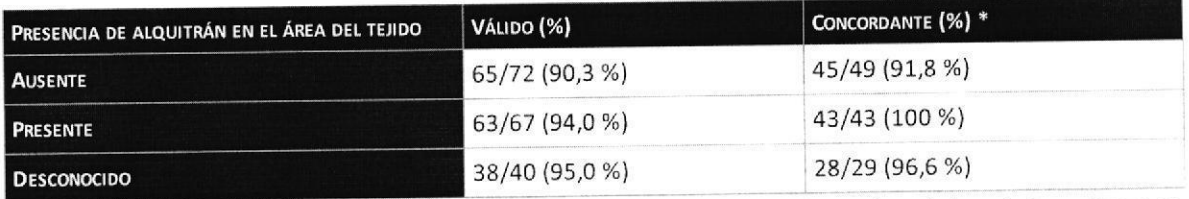

\*El porcentaje de resultados de tests concordantes se calcula según los resultados de tests válidos y excluyendo las mutaciones a las que no se dirige el Idylla™ EGFR Mutation Test.

### 12.6 Conmutabilidad

El Idylla™ EGFR Mutation Test puede rastrear el gen EGFR. El método de referencia y el Idylla™ EGFR Mutation Test detectan las mutaciones de EGFR de tipo salvaje en los exones 18, 19, 20 y 21. La incertidumbre del Test es muy baja, como han demostrado los estudios de reproducibilidad y los estudios comparativos en muestras clínicas.

Mendellen BIOQ CLAUDIA ETGAEV DIRECTION TECNICO

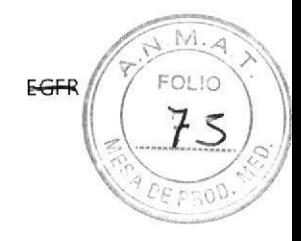

# 13 Referencias

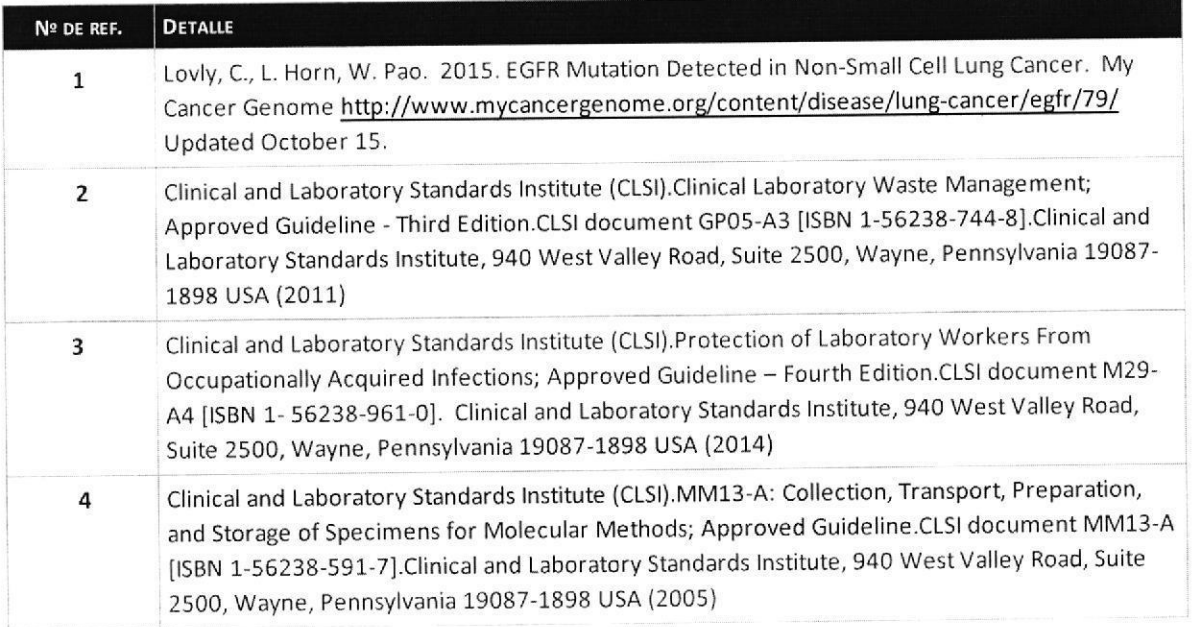

Journalle

DIRECTOR TECNICO

I

o

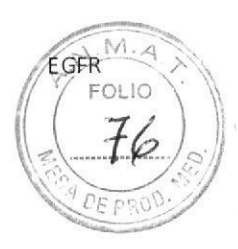

# 14 Símbolos de uso habitual

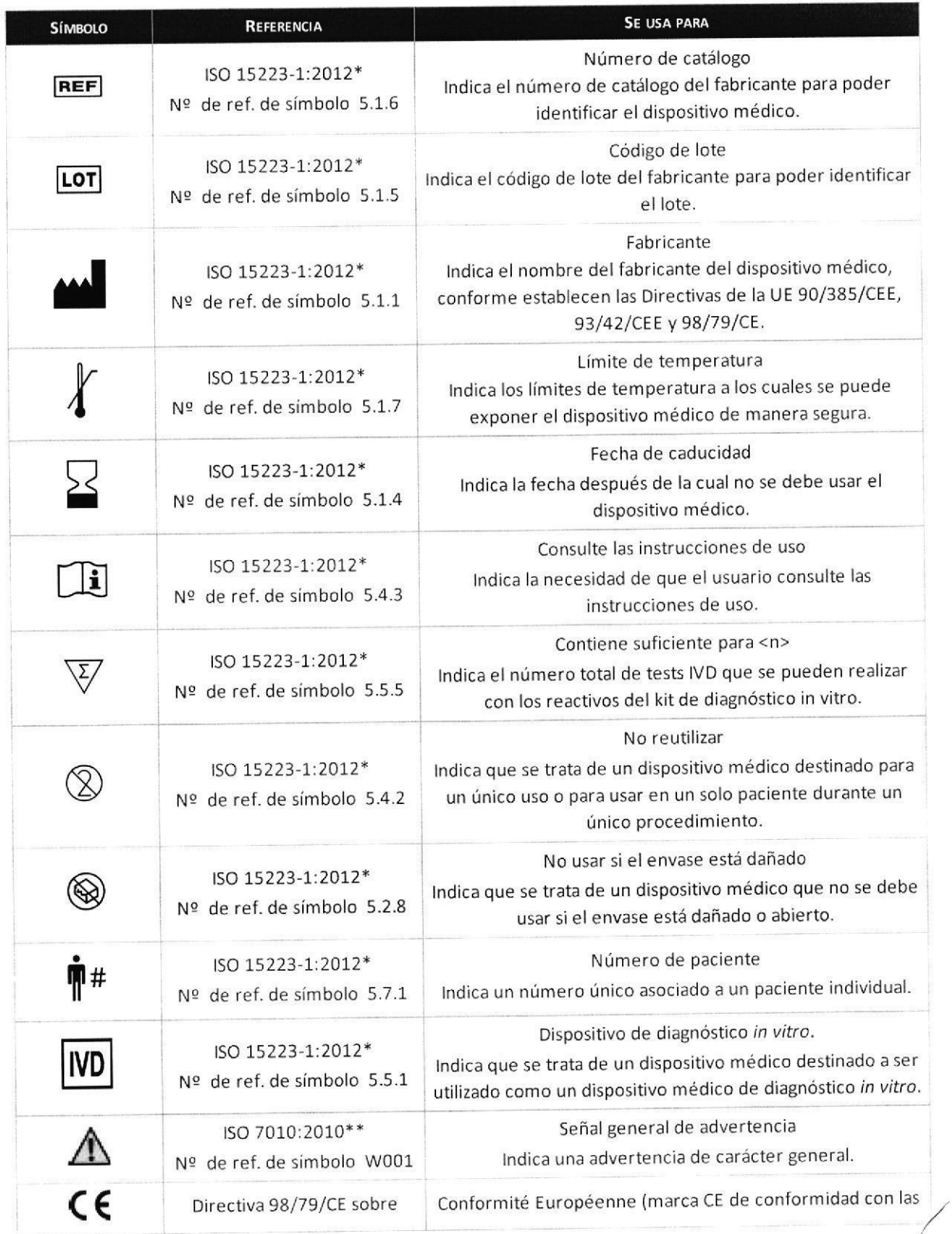

i idylla IF-2019-90598982-APN-DNPM#ANMAT

DIFT

Página 38 de 41

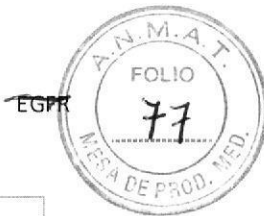

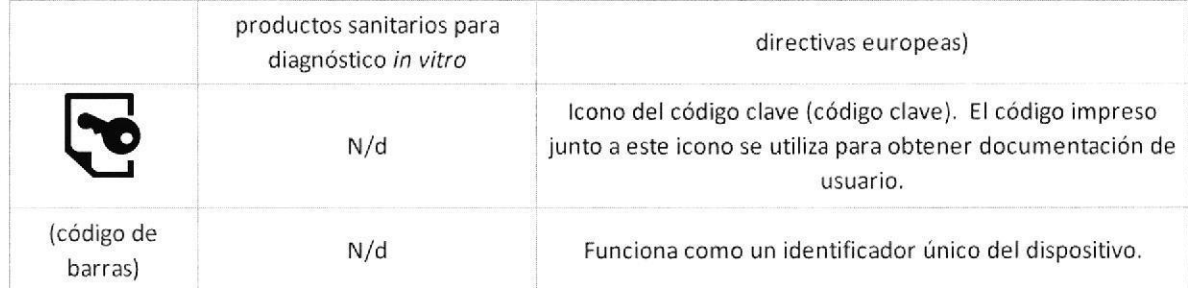

\*15223-1. Segunda edición 01-07-2012. Dispositivos médicos. Símbolos que se utilizarán en las etiquetas, el etiquetado y la información que cabe suministrar. Parte 1: Requisitos generales

N.º de identificación de la FDA: 5-90

O

o

\*\* ISO 7010:2011 Símbolos gráficos. Colores y señales de seguridad. Señales de seguridad registradas

BIOQ CLAIMING TECNICO BIOQ CLAUTIN ETCHEVES

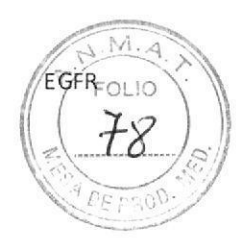

# 15 Datos de contacto

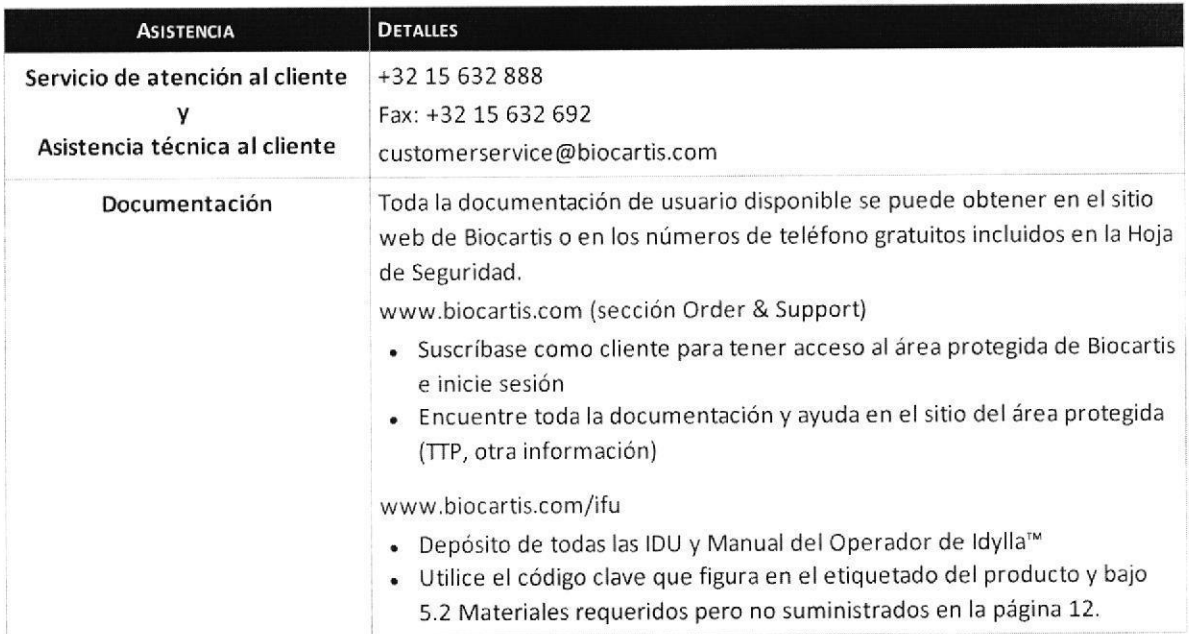

 $\overline{\phantom{a}}$ Jeweled Leve  $\begin{array}{c} \text{IF-2019-90598982:APN-DNPM#ANMAT}\\ \text{IF-2019-90598982:APN-DNPM#ANMAT}\end{array}$ 

Página 40 de 41

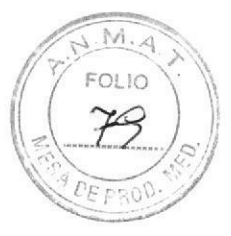

#### hforrnac¡óñ de copyright

© Biocartis NV, 2017. Todos los derechos reservados. Ninguna parte de la presente publicación se puede reproducir, transmitir, transcribir ni traducir a ningún idioma o lenguaje informático, de ningún modo ni por ningún medio sin el previo consentimiento por escrito de Biocartis N.V. El producto solo se puede utilizar de acuerdo con los Términos y Condiciones de Biocartis (los que se le han proporcionado al adquirir el producto), incluso en términos de derechos otorgados bajo licencia (lo que puede y no puede hacer), de garantía y de uso del software. Lea atentamente los presentes Términos y Condiciones de Biocartis antes de hacer cualquier uso del producto,

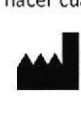

o

o

Eiocartis N.v. Generaal De Wittelaan 11 B3, 2800 Mechelen, Bélgica +32 15 632 888 www.biocartis.com

Biocartis se reserva el derecho de modificar sus productos y servicios en cualquier momento. Si bien los productos han sido preparados para garantizar su precisión, Biocartis no asume ninguna responsabilidad por los errores, inexactitudes u omisiones que pudieran surgir en estas Instrucciones de uso, por el uso del Idylla™ EGFR Mutation Test sin haber leído estas Instrucciones de uso, ni por el uso del Sistema Idylla™ sin haber leído la documentación del Sistema.

La marca comercial y el logotipo de Biocartis son marcas comerciales de Biocartis que se utilizan y están registradas en Europa.

Idylla es una marca comercial registrada en los Estados Unidos y otros países.

La marca comercial y el logotipo de Idylla son marcas comerciales en uso que pertenecen a Biocartis.

Este producto contiene tecnologia PIexzyme'" y PlexPrime'" protegida por las patentes concedidas y en témite en determinadas jurisdicciones, suministradas bajo licencia de SpeeDx Pty Ltd. PlexZyme™ y PlexPrime™ son marcas comerciales de SpeeDx Pty Ltd.

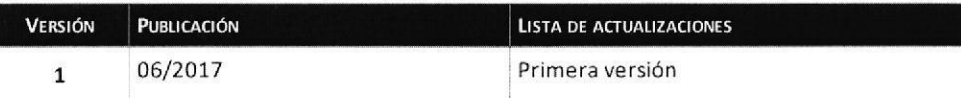

#### **INDICACIÓN AL CONSUMIDOR**

1. Por cualquier información puede consultar al siguiente teléfono: (011) 4555-4601 en el horario de 9.00 a 18.00 de Lunes a Viernes. Personal de BIOARS S.A. estará a vuestra disposición.

2. La mercadería viaja por cuenta y riesgo del destinatario. Todo reclamo será atendido según lo prevee el " Manual de procedimiento para reclamos técnicos y devolución de mercadería" que BIOARS S. A. pone a disposición del Cliente.

Establecimiento Elaborador: Biocartis NV Generaal de Wittelaan 11 B3 B-2800 Mechelen, Bélgica. Establecimiento Importador: BIOARS S.A. - Estomba 961/965 - Ciudad Autónoma de Buenos Aires. Director Técnico: Dra. Claudia E. Etchevés - Bioquímica- Matrícula Nacional Nº 7028 Uso Profesional Exclusivo. Autorizado por la A.N.M.A.T. PM-1127-289

 $\mathcal{U}$ Seewellen

 $BIOQ$ , CLAINE DIRECT<sub>()</sub> IF-2019-90598982-APN-DNPM#ANMAT

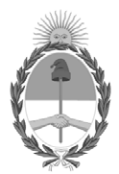

#### República Argentina - Poder Ejecutivo Nacional 2019 - Año de la Exportación

#### **Hoja Adicional de Firmas Anexo**

Número: IF-2019-90598982-APN-DNPM#ANMAT

**Referencia:** 3110-84-18-7

El documento fue importado por el sistema GEDO con un total de 41 pagina/s.

Digitally signed by GESTION DOCUMENTAL ELECTRONICA - GDE Date: 2019.10.04 16:15:13 -03:00

Viernes : 1F-2019-90598982-APN-DNPM#ANMAT<br>
CIUDAD DE BUENOS AIRES<br>
Viernes 4 de Octubre de 2019<br>
El documento fue importado por el sistema GEDO con un total de 41 paginals.<br>
SAMARMATA AFSAN CIUDAD DE BUENOS AIRES<br>
Manentan Dirección Nacional de Productos Médicos Administración Nacional de Medicamentos, Alimentos y Tecnología Médica

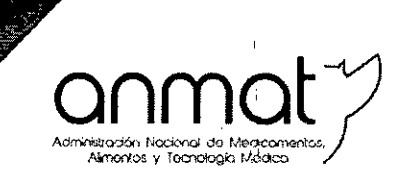

Secretaría de Gobierno de Salud

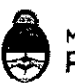

&. . Ministerio de Salud y Desarrollo Social Presidencia de la Nación

> \  $\mathbf{I}$

### CERTIFICADO DE AUTORIZACIÓN E INSCRIPCIÓN PRODUCTOS PARA DIAGNOSTICO DE USO IN VITRO

Expediente nº 1-47-3110-84-18-7

La Administración Nacional de Medicamentos, Alimentos y Tecnología Médica (ANMAT) certifica que de acuerdo con lo solicitado por BIOARS S.A., se autoriza la inscripción en el Registro Nacional de Productores y Productos de Tecnología Médica (RPPTM), de un nuevo producto para diagnóstico de uso in vitro con los siguientes datos característicos:

, NOMBRECOMERCIAL:Idylla EGFR Mutation Test \

I

INDICACIÓN DE USO: Test para la detección cualitativa de mutaciones de exón . The contract of the contract of the contract of the contract of the contract of the contract of the contract 18, exón 21 y exón 20, supresiones de exón 19 e inserciones de exón 20 del oncogén EGFR por PCR en tiempo real en muestras de tejido fijado con formol e incluido en parafina, en el Sistema Idylla de Biocartis NV.

FORMA DE PRESENTACIÓN: Envases por 6 determinaciones, conteniendo  $6$ cartuchos envasados individualmente.

PERÍODO DE VIDA ÚTIL Y CONDICIÓN DE CONSERVACIÓN: 12 (DOCE) meses desde la fecha de elaboración, conservado entre 2 y 30°C.

Deleg. Mendoza Remedios de Escalada de San Martín 1909, Mendoza Prov, de Mendoza

Sedes y Delegaciones

 $\sim$  . The complex complex complex complex complex complex complex complex complex complex constraints of  $\sim$ 

Deleg. Córdoba Obispo Trejo 635, Córdoba, Prov. de Córdoba

Tel. (+54-11) 4340-0800 - http://www.argentina.gob.ar/anmat - República Argentina

Oeleg.PasodelosLibres Oeleg.Posadas oeleg Ruta Nadonal1l7. km.10. Roque González 1137, E" ~e<ón2456, CO. TE.CAR., Paso de los Libres, Posadas, Prov. de CO. TE.CAR., Paso de los Libres, Prov. de Santa Fé, Prov. de Santa Fé, Prov. de Santa Fé, Prov. de Santa Fé, Prov. de Santa Fé, Prov. de Santa Fé, Prov. de Santa Fé, Prov. Prov. de Corrientes **• Continues Executes** • Mistones

Av. de Mayo 869, CABA ' Alsína 665/671, CABA Av. Caseros 2161, CABA Estados Unidos 25, CABA Av. Befgrano 1480, CABA

l SantaFé

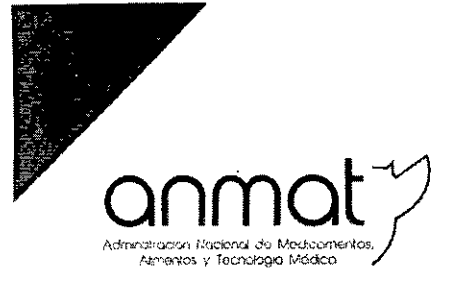

Secretaría de Gobierno de Salud

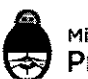

29 NOV 2019

Ministerio de Salud y Desarrollo Social Presidencia de la Nación

NOMBREY DIRECCIÓN DEL FABRICANTE: Biocartis NV, Generaal De Wittelaan 11 B3, B-2800 Mechelen (BELGICA). CONDICIÓN DE VENTA/CATEGORÍA: Venta a Laboratorios de análisis clínicos. USO

PROFESIONAL EXCLUSIVO

Se extiende el presente Certificado de Autorización e Inscripción del PRODUCTO PARA DIAGNOSTICO USO IN VITRO PM-1127-289.

Expediente Nº 1-47-3110-84-18-7.

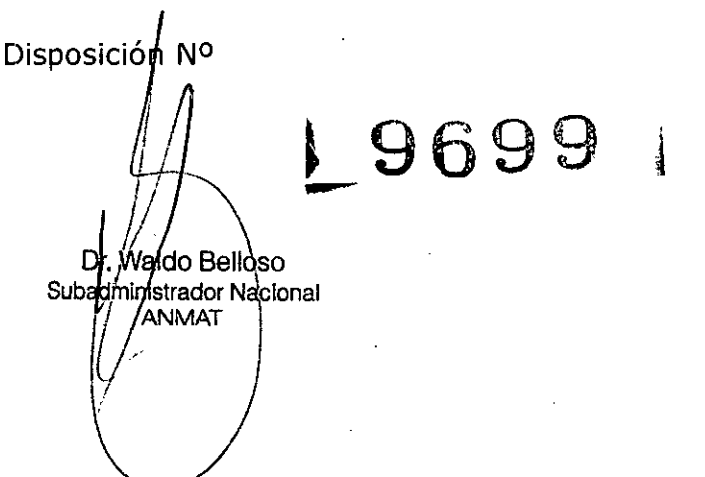

Sedes y Delegaciones

Sede Central Av. de Mayo *BW,* CASA

Deleg. Mendoza Remedios *de* Escalada de San Martín 1909, Mendoza Prov. de Mendoza

Sede Alsina Alsina 665/671, CABA

> Deleg. Córdoba Obispo Treja 635, Córdoba. Prov. de Córdoba

Sede INAME Av. Cascros 2161, CABA

Deleg. Paso de los Libres Ruta Nacional 117, km.l0. CO.TE.CAR., Paso de los Libres, Prov. de Corrientes

Sede INAL Estados Unidos 25, CABA

Te!. (+54-.11) 4340-0800 - <http://www.argentina.gob.ar/anmat> - República Argentina

Deleg. Posadas Roque Gonza!ez 1137, Posadas, Prov. de Misiones

Sede Prod. Médicos Av, Belgrano 14BO,CABA

> Oeleg. Santa Fé Eva Perón 2456, Santa Fé, Prov. de Santa Fé